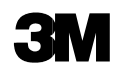

# **Dynatel™**

Усовершенствованный кабелеискатель и искатель повреждений серии 2250/2273МЕ

Руководство по эксплуатации

Модель 2250М/Е Модель 2250М-iD/Е Модель 2273М/Е Модель 2273М-iD/Е

*Июль 2003 78-8130-6751-8-В*

**Поздравляем! Вы приобрели прибор, который на сегодняшний день является одним из лучших, наиболее совершенных трассопоисковых приборов! Приборы серии Dynatel™ 2250МЕ-iD/2273МЕ-iD для поиска кабельных линий и трубопроводов имеют все функциональные возможности, присущие предыдущим моделям Dynatel, а также возможность считывания и записи конкретной информации пользователя в новые интеллектуальные электронные маркеры EMS iD серии 1400 шарообразной формы. Предварительно запрограммированная информация, такая как: идентификационный номер маркера, данные о подземных коммуникациях, название объекта, дата закладки и прочие детали, может быть считана с маркера, сохранена в памяти маркероискателя и передана из памяти маркероискателя в Ваш компьютер. Модели кабелеискателей Dynatel 2250МЕ-iD и 2273МЕ-iD обеспечивают также возможность одновременного обнаружения двух электронных маркеров различного типа.** 

**Компания 3М рада предоставить Вам превосходное оборудование, обладающее исключительной надежностью, обеспеченное превосходным сервисным обслуживанием, на которое предоставляются одни из лучших гарантийных обязательств.**

## **ВНИМАНИЕ! ВСЕ МОДЕЛИ ТРАССОПОИСКОВЫХ ПРИБОРОВ С ФУНКЦИЕЙ ОБНАРУЖЕНИЯ ИНТЕЛЛЕКТУАЛЬНЫХ МАРКЕРОВ (ИСПОЛНЕНИЯ iD) ДОЛЖНЫ БЫТЬ ПРЕДВАРИТЕЛЬНО СКОНФИГУРИРОВАНЫ С ПРИМЕНЕНИЕМ ПРИЛАГАЕМОГО К ПРИБОРАМ ПРОГРАММНОГО ОБЕСПЕЧЕНИЯ.**

#### **Активация характеристик поиска маркера**

Для запуска функции поиска электронных маркеров в приемнике кабелеискателя необходимо идентифицировать страну, в которой будет использоваться прибор. Начальное конфигурирование необходимо для кабелеискателей моделей 2273МЕ-iD, 2250МЕ-iD и 1420Е.

В некоторых странах запрещено использование некоторых рабочих частот заложенных в данном приборе для поиска маркеров. Поэтому кабелеискатели поставляются в состоянии, когда все частоты поиска маркеров всех типов деактивированы.

**ВНИМАНИЕ: Работа прибора с установочными конфигурациями, не специфицированными для данной страны, является нарушением законов. Для предотвращения возможности использования приборов с установочными конфигурациями, не специфицированными для страны, где они применяются, настоящее оборудование оснащено программным обеспечением для инсталляции конфигурации, специфицированной для страны применения. Пожалуйста, ознакомьтесь с разделом руководства по установке начальной конфигурации.** 

# СОДЕРЖАНИЕ

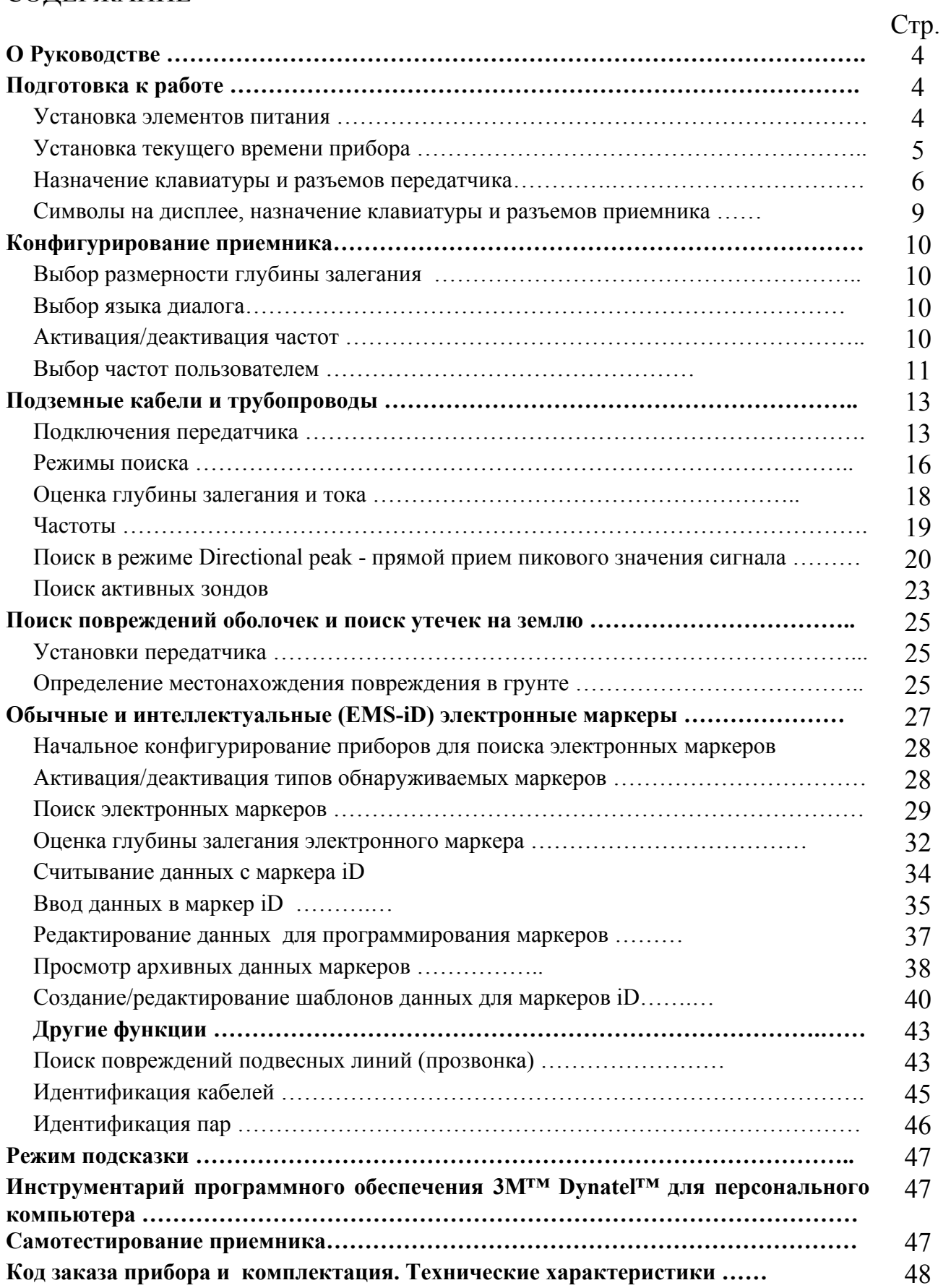

## **О руководстве**

Серия трассопоисковых приборов 3М™ Dynatel™ 2200МЕ состоит из двух базовых моделей. Прибор 2250МЕ предназначен для поиска кабелей и трубопроводов. Прибор 2273МЕ предназначен для поиска кабелей и трубопроводов, а также поиска повреждений. Модификации «iD» (с возможностью считывания/записи информации в интеллектуальные электронные маркеры 3М™ серии 1400) предусмотрены у обеих моделей. Настоящее руководство содержит информацию по эксплуатации всех модификаций приборов. В настоящем руководстве приведено описание всех функциональных возможностей прибора 2273МЕ-iD некоторые, из которых не заложены в модели 2250МЕ-iD.

## **ПОДГОТОВКА К РАБОТЕ**

## **Установка элементов питания Генератор**

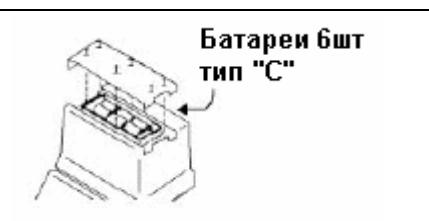

Для проверки батарей питания нажмите и удерживайте кнопку «OFF» [T-1]. Состояние батареи питания будет индицироваться на дисплее и в виде звукового сигнала следующим образом: «ОК» и непрерывный звуковой сигнал означают - «нормально», «LOW» и прерывистый звуковой сигнал означают - «частично разряжена», «--» и отсутствие звукового сигнала означают «полностью разряжена и требует замены».

## **Приемник**

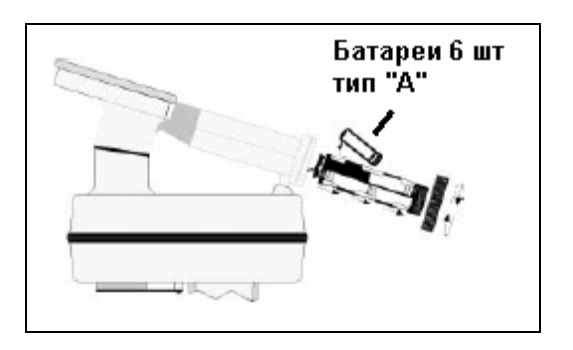

Всякий раз при включении прибора элементы питания приемника тестируются им в течение двух секунд.

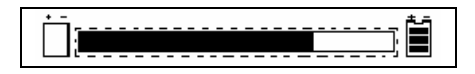

На дисплее при этом появляется шкала относительного уровня работоспособности элементов питания.

В процессе поиска кабеля уровень заряда элементов питания непрерывно индицируется символом батареи [8] на дисплее прибора.

#### **Внимание!**

**При установке элементов питания соблюдайте полярность. Не заряжайте элементы питания и не помещайте их в огонь. Элементы питания могут дать течь или взорваться и нанести при этом ранения персоналу. Всегда извлекайте элементы питания в случаях, когда прибор длительный период времени не будет использоваться.** 

**Утилизация элементов питания:** правила утилизации в разных странах различны, ознакомьтесь с соответствующими рекомендациями или проконсультируйтесь с изготовителями элементов питания по вопросу их утилизации.

#### **Установка текущего времени на приборе**

Установите время, дату и формат даты на приемнике. При считывании/записи информации о глубине залегания маркера регистрируются текущие время и дата (только для приборов, марка которых содержит индекс «iD»).

### **MENU [6] + SЕTUP [SK] + CLOCK [SK]**

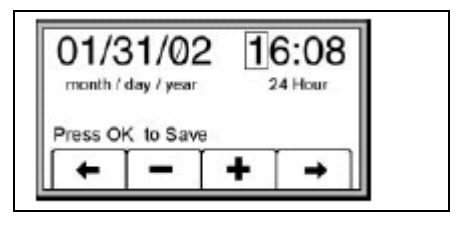

Для того чтобы выделить цифры даты или времени, которые необходимо изменить, нажмите программируемые клавиши [SK] со стрелками, направленными влево/вправо.

Для увеличения или уменьшения значения нажмите программируемые клавиши [SK]«+» или «-» соответственно.

Формат даты может быть изменен со значения «mm/dd/yy» (месяц/день/год) на значение «dd/mm/yy» (день/месяц/год) в момент когда он выделен.

Для сохранения установки нажмите клавишу «ОК» («Ввод»). Для отмены установки нажмите клавишу «Menu» («Меню») [6].

## **Назначение клавиатуры и разъемов передатчика**

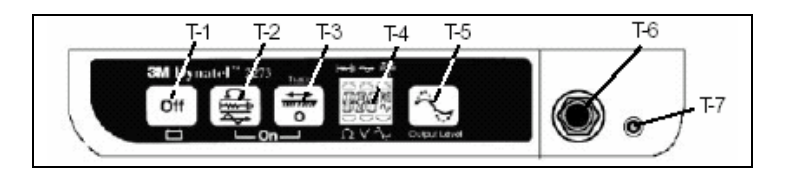

**OFF: [T-1]** – "Выключение", выключение передатчика и проверка батареи питания.

**OHM/FAULT/TONE: [T-2]** – "Омметр/Определение повреждения/Сигнал", включение передатчика и циклическое переключение режимов работы при последовательном нажатии на клавишу.

*Режим «Омметр»* - проверка целостности цепи или трубопровода и наличие заземления на дальнем конце. Режим используется также для определения сопротивления утечки на землю.

*Режим «Определение повреждения» (только модель 2273МЕ)* – в этом режиме передатчик излучает сигналы двух альтернативных частот (577 Гц и 33 кГц), а также сигналы локализации повреждения 10 Гц и 20 Гц.

*Режим «Сигнал»* – в этом режиме передатчик излучает сигналы частотой 577 Гц и 33 кГц.

**TRACE: [T-3]** – "Поиск", включение и перевод передатчика в режим «Поиск трассы». Последовательным нажатием клавиши [T-3] производится циклическое переключение излучаемых передатчиком частот.

*Выбор частоты:* Для выбора одной из четырех частот сигнала (577 Гц, 33 кГц, 8 кГц и 133 кГц) последовательно нажимайте клавишу «Trace» («Поиск» [T-3]). Значение выбираемой частоты сигнала отображается на дисплее [T-3]. Надпись «ALL» на дисплее означает, что все четыре частоты излучаются одновременно.

#### **ЖК дисплей: [T-4]**

*Символы на дисплее*: соответствуют режиму работы передатчика (по порядку начиная с верхнего левого кончая нижним правым символом). Режим «Определение повреждения» [T-2](только модель 2273МЕ); режим «Прозвонка» [T-2]; режим «Поиск трассы» [T-3]; режим «Омметр» [T-2]; измерение напряжения (после включения передатчик всегда проверяет линию на наличие высокого напряжения); мощность выходного сигнала (отсутствие символа низкая мощность, наличие символа - высокая мощность, мигающий символ - мощность 5 Вт»).

**OUTPUT: [T-5]** – "Выходной сигнал", циклическое изменение мощности выходного сигнала между нормальным, высоким и 5 Вт (опция).

Отсутствие символа флажка-«нормальный сигнал», наличие символа флажка - «уровень 3 Вт», мигающий символ флажок -«уровень 5 Вт».

**Гнездо Выхода: [T-6]** – "Выходной разъем", разъем для непосредственного подключения кабелей или соленоида «Dyna-Coupler».

**Внешнее питание 5 Вт: [T-7] – Р**азъем для подключения кабеля от гнезда «прикуривателя автомобиля» (только у моделей, имеющих выходную мощность 5 Вт).

#### **Выход передатчика 5 Вт (опция)**

Для работы передатчика с выходной мощностью 5 Вт необходим внешний источник электропитания напряжением 12 В постоянного тока.

Для подключения прибора к внешнему источнику питания постоянного тока используйте кабель-адаптер, входящий в комплект поставки прибора с опцией 5 Вт. Кабельадаптер подключите к аккумулятору автомобиля через гнездо «прикуривателя» автомобиля и к передатчику через его внешний разъем «EXTERNAL 5 WATT JACK».

Дважды нажмите на клавишу «OUTPUT» [T-6] для перевода передатчика в режим работы «5 Вт».

При нахождении передатчика в режиме «5 Вт» символ флажка на дисплее будет мигать.

*Примечание: не применяйте внешний источник постоянного тока для подзарядки внутренней батареи.* 

#### **ВНИМАНИЕ!**

 **ранениям или летальному исходу персонала. Все необходимые соединения Напряжение более 240 В может привести к повреждению прибора и к выполняйте перед включением генератора. Включив генератор в режим «Ohms» и убедитесь, что на дисплее прибора отсутствует индикация наличия напряжения. Для исключения попадания под напряжение выполняйте правила техники безопасности.** 

## **ВНИМАНИЕ!**

**Существует опасность удара электрическим током при переключении соединительных кабелей в режимах «TRACE», «FAULT» или «TONE» с включенным генератором . Перед тем, как произвести переключение соединительных кабелей выключайте генератор.**

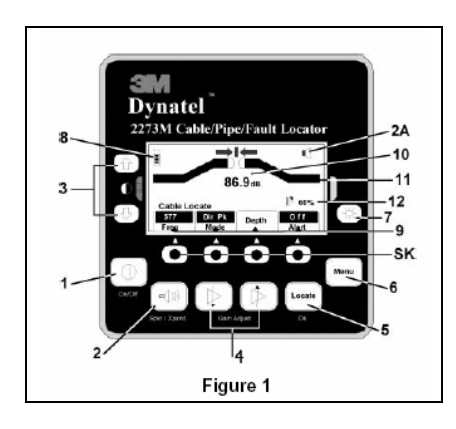

**Рисунок 1 Внешний вид панели управления антенны**

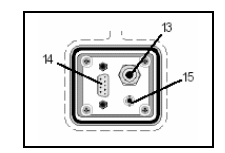

**Рисунок 2 Панель внешних подключений на нижней части корпуса приемника**

## **НАЗНАЧЕНИЕ КЛАВИАТУРЫ ПРИЕМНИКА, СИМВОЛЫ НА ДИСПЛЕЕ, НАЗНАЧЕНИЕ РАЗЪЕМОВ**

**Рисунок 1.** 

**ПИТАНИЕ:[1]** –включение/выключение прибора.

**ГРОМКОГОВОРИТЕЛЬ:[2]** – четырехуровневая регулировка громкости динамика («выключено», «низкий», «средний», «высокий» и «расширенный»).

**ЗНАЧОК ГРОМКОГОВОРИТЕЛЯ: [2A]** – индикация на дисплее приемника относительного уровня громкости динамика. Если у значка динамика третье кольцо пунктирное и ниже аббревиатура «xpnd», это означает, что приемник находится в режиме «Expander» («расширенный»). Этот режим применяется для уточнения положения отыскиваемого кабеля или трубопровода.

**КОНТРАСТ:[3]** – "Контраст", клавиши со стрелками, размещенные над символом контрастности и под ним, используются для регулировки контрастности дисплея.

**УСИЛЕНИЕ/ЧУВСТВИТЕЛЬНОСТЬ (GAIN/ADJUST):[4]** – подстройка чувствительности приемника или увеличение/уменьшение для установки необходимого уровня сигнала.

**ПОИСК/ВВОД (LOCATE/OK):[5]** – установка приемника в режим поиска для обнаружения трассы кабеля или трубопровода. Подтверждение вводимых данных («ОК»).

**МЕНЮ(MENU):[6]** – выбор режима установки при конфигурировании приемника, в том числе выбор режима установки текущего времени, языка диалога, размерности глубины залегания, данных маркера и частот.

**ПОДСВЕТКА:[7]** – двухуровневая подсветка дисплея– «слабая», «сильная», «отключена».

**ЗНАЧОК БАТАРЕЯ:[8]** – индикация уровня работоспособности элементов питания.

**ПРОГРАММИРУЕМЫЕ КЛАВИШИ:[SK]** – четыре шт. на панели приемника. На дисплее над каждой клавишей индицируются ее функции. Они могут изменяться в зависимости от режима работы приемника. В целях мониторинга на дисплее выделяется выбранная команда программной клавиши «SK», которая последует после нажатия установочной клавиши.

**КОМАНДЫ ПРОГРАММИРУЕМЫХ КЛАВИШ:[9]** – Определение функции для каждой из четырех программируемых клавиш.

**УРОВЕНЬ СИГНАЛА: [10]** – цифровое значение уровня сигнала, обнаруженного приемником.

**BAR GRAPH: [11]** – шкала графического отображения принимаемого приемником сигнала.

**УСИЛЕНИЕ : [12] –** индикация относительного уровня усиления приемника.

**Рисунок 2.** 

**ВНЕШНИЙ РАЗЪЕМ: [13] –** предназначен для подключения кабелей от внешних устройств, таких как рамка-щуп, соленоид «Dyna-Coupler» или индуктивный щуп.

**ПОСЛЕДОВАТЕЛЬНЫЙ ПОРТ: [14] –** порт RS232 для подключения приемника к компьютеру через соединительный кабель (в комплект поставки не входит).

**ГНЕЗДО НАУШНИКА: [15] -** подключение стандартной 1/8″ миниатюрной вилки головного монофонического телефона (в комплект поставки не входит).

## **КОНФИГУРИРОВАНИЕ ПРИЕМНИКА**

Единицы измерения глубины, время, дата и ее формат могут быть установлены в режиме установки. Приемник может быть сконфигурирован для поиска только определенных частот и/или заданных пользователем типов маркеров. Пользователь может запрограммировать другие частоты, а также выбрать язык диалога с прибором и тональные частоты.

#### **Выбор единиц измерения глубины залегания**

## **MENU [6] + SЕTUP [SK] + UNITS [SK]**

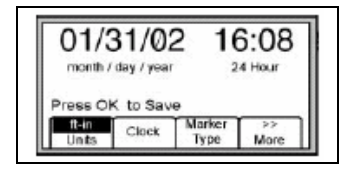

Нажмите клавишу "Units" [SK].

С помощью программируемой клавиши установите размерность измерения глубины залегания, в следующих единицах длины: in (дюймы), cm (сантиметры) или ft-in (футы и дюймы).

#### **Выбор языка диалога**

#### **MENU [6] + Setup [SK] +More>>+ Lang [SK]**

Для диалога может быть выбран любой язык из перечня языков введенных изготовителем. Наименования указываются в циклической последовательности на дисплее прибора.

#### **Активация/Деактивация частот**

## **MENU [6] + SЕTUP [SK] + More>>[SK] + Locate Freg [SK]**

Пользователь может выбрать частоты, обнаруживаемые приемником. Все доступные частоты приведены в виде четырех групп (слева направо: «Active» (активная), «Power» (промышленная частота), «Passive» (пассивная), «Auxiliary» (внешняя)). Группа частот «Auxiliary» (внешняя) также содержит частоты, определяемые пользователем (смотри раздел «Ввод частот пользователем»).

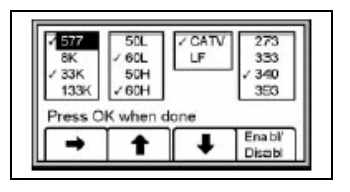

- 1. Нажмите клавишу со стрелкой, направленной направо [SK], чтобы передвинуть полосу выделения на группу со значением частоты, которая должна быть активирована или же деактивирована.
- 2. Нажмите клавишу со стрелкой, направленной вверх/вниз [SK], чтобы выделить значение конкретной частоты.
- 3. Нажмите клавишу с надписью «Enabl/Disabl» [SK], чтобы соответственно активировать или же деактивировать частоту (активирование отмечается знаком « $\vee$ »).
- 4. Повторите шаги 2 и 3 для активации/деактивации других частот.
- 5. Нажмите клавишу «ОК» (ввод) для сохранения в памяти приемника сделанных установок.

#### **Ввод частоты пользователем**

## **MENU [6] + SЕTUP [SK] + More>>[SK] + Locate Freg [SK]**

Приемник может быть настроен для приема четырех частот, определяемых пользователем. Эти частоты должны находиться в диапазоне между 50 Гц и 999 Гц. Устанавливаемые пользователем значения частот располагаются в колонке в правом верхнем углу дисплея в режиме «Locate Freq» («Auxiliary»). Значения установленных частот, появятся в режиме прибора «Поиск» («Locate») в перечне частот «Aux» [SK].

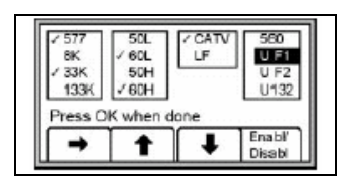

Для программирования пользовательской частоты, нажмите клавишу со стрелкой, направленной вправо [SK], чтобы выделить группу частот «Auxiliary». Нажмите клавишу со стрелкой, направленной вверх/вниз [SK], чтобы выделить значение частоты, программируемой пользователем. Нажмите клавишу «Enabl/Disabl» [SK].

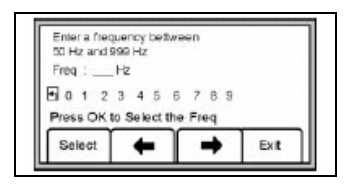

Значение частоты, задаваемой пользователем, должно находиться в диапазоне между 50 Гц и 999 Гц.

Нажмите клавишу со стрелкой, направленной влево/вправо [SK], чтобы установить курсор на нужную цифру.

Нажмите клавишу «Select» [SK], чтобы ввести цифру в строку со значением устанавливаемой частоты.

Нажмите клавишу «ОК» чтобы сохранить значение запрограммированной частоты, или же нажмите клавишу Exit [SK], чтобы отменить команду.

Значение установленной пользователем частоты появится на дисплее обнаруживаемых частот под индексом «U###».

*Примечание: для того, чтобы изменить значение частоты, ранее запрограммированное пользователем, нажмите на клавишу возврата курсора «Back» и удалите ненужную частоту.* 

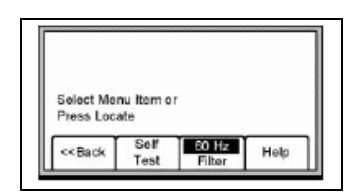

## **MENU + More>> + Filter [SK]**

Для того, чтобы отфильтровать нежелательные влияния промышленной частоты в процессе поиска на заданных пользователем частотах, проверьте правильность ввода значения промышленной частоты (например для США - 60 Гц, для России – 50 Гц).

## **ПОДЗЕМНЫЕ КАБЕЛИ И ТРУБОПРОВОДЫ**

#### **Подключения передатчика**

Произведите проверку работоспособности батареи питания. Для подачи сигнала от генератора в отыскиваемый кабель или трубопровод используйте один из трех приведенных ниже методов.

#### **Метод прямого (гальванического) подключения**

Подключите соединительные кабели непосредственно к выходному разъему [Т-6], передатчика. Подключите зажим черного цвета к штырю заземления. Установите штырь заземления в грунт перпендикулярно трассе отыскиваемого кабеля/трубопровода. При необходимости длину провода черного цвета можно нарастить с помощью кабеля-удлинителя для заземления прибора (№ 9043, может быть заказан отдельно).

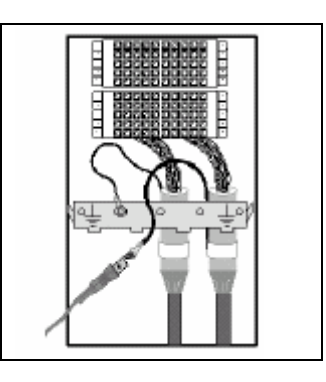

Отключите заземление экрана на ближнем конце кабеля и подключите зажим красного цвета к экрану кабеля, трубопроводу или контролируемому проводнику. (Если отыскиваются силовые кабели, зажим красного цвета может быть подключен к трансформаторному шкафу или к измерительной коробке).

Включите генератор нажатием на клавишу «OHMS» [T-2]. Прибор проверит целостность цепи и индицирует результаты проверки на дисплее [T-2] в единицах Ом и подаст звуковой сигнал.

Если проводимость цепи очень хорошая (значение омического сопротивления на дисплее менее 3 кОм, тон звукового сигнала непрерывный), то для поиска кабеля/трубопровода могут быть использованы все частоты. Для поиска кабеля всегда используйте наиболее низкую частоту из возможных. Применение низких частот обеспечивает меньшее наведение на другие находящиеся вблизи кабели, и предпочтительно для поиска трассы на больших расстояниях.

Если значение омического сопротивления на дисплее составляет более 3 кОм, но менее 10 кОм (сопровождаются прерывистым звуковым сигналом генератора), то для поиска кабеля или трубопровода необходимо использовать частоты co значениями более 577 Гц.

Если значение омического сопротивления на дисплее составляет более 10 кОм, необходимо использовать высокие частоты – 33 кГц или 133 кГц.

Если звуковой сигнал отсутствует и дисплей передатчика индицирует разрыв цепи (индикация на дисплее «OL»), это может означать наличие плохого заземления на дальнем конце или же обрыв кабеля/трубопровода. Используйте наиболее высокое возможное значение частоты и сигнал максимальной мощности. Если имеет место обрыв кабеля/трубопровода, уровень сигнала приемника резко уменьшится у места обрыва кабеля/трубопровода.

*Примечание: в режиме омметра передатчик может помимо омического сопротивления измерять и напряжение. При обнаружении незначительного напряжения, дисплей будет попеременно индицировать сопротивление и напряжение. В момент индикации сопротивления, будет видна отметка над знаком «*Ω*». В момент индикации напряжения, будет видна отметка над знаком «V». Если значение напряжения существенно и может оказать влияние на точность измерения сопротивления, будет индицироваться только значение напряжения. При обнаружении переменного напряжения, на дисплее [T-3] будет виден символ в виде синусоиды. При обнаружении напряжения переменного тока большой величины, передатчиком будет излучаться прерывистый звуковой сигнал.* 

Включите режим поиска трассы нажатием на клавишу «TRACE» [T-3]. Нажмите эту клавишу [T-3] еще раз, чтобы выбрать значение частоты.

При поиске трассы кабелей/трубопроводов на большом расстоянии или на большой глубине для перехода в режим сигнала высокой мощности нажмите клавишу «OUTPUT» [T-5].

#### **Метод с применением бесконтактного адаптера «Dyna-Coupler»**

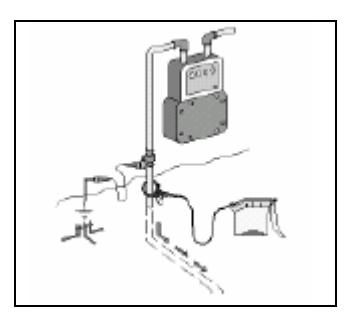

Используя соединительный кабель, подключите клещи соленоида «Dyna-Coupler» к выходному разъему генератор [Т-6],.

Установите клещи соленоида вокруг кабеля/трубопровода за точкой заземления, непосредственно перед входом кабеля/трубопровода в грунт. Убедитесь, что клещи соленоида полностью сомкнуты.

Включите генератор нажатием на клавишу «TRACE» [Т-3],. Нажмите еще раз на эту клавишу, чтобы установить значение частоты 8 кГц, 33 кГц или 133 кГц.

*Примечание: при подключении с применении соленоида «Dyna-Coupler» всегда выбирайте режим выходного сигнала высокой мощности нажатием на клавишу «OUTPUT» [Т-5] генератора.* 

#### **Метод индукции**

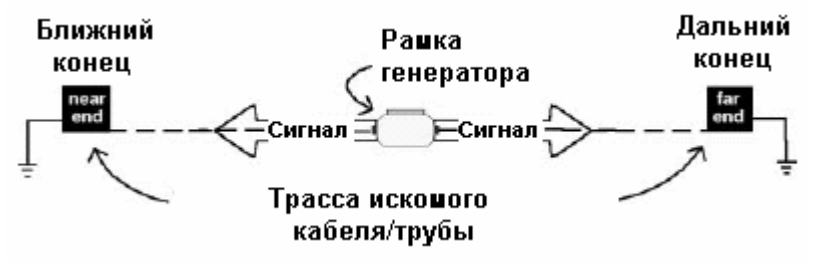

Отключите все кабели, подсоединенные к выходному разъему генератора.

Установите генератор на грунт поверх контролируемой трассы, расположив его корпус параллельно трассе кабеля/трубопровода.

Включите передатчик в режим поиска нажатием на клавишу «TRACE» [Т-3]. Нажмите на клавишу «TRACE» [Т-3] еще раз, чтобы установить значение частоты 33 кГц или 133 кГц.

Для поиска трассы на максимально большем расстоянии нажатием на клавишу «OUTPUT»[Т-5] установите выходной сигнал высокой мощности.

*Примечание: перед началом поиска трассы приемник всегда следует располагать на расстоянии не менее 15 м (50 футов) от генератора.* 

#### **Режимы приема**

## **Непосредственный пиковый режим (DirPk) [SK]**

В «непосредственном пиковом» режиме ( «DirPk») для анализа характера магнитного поля используется четыре пиковых антенны. На шкале графического дисплея отображается уровень сигнала, а стрелка указывает в сторону увеличения напряженности магнитного поля. Направление стрелки влево/вправо показывает направление в сторону ближайшего кабеля, который расположен параллельно рукоятке приемника.

Когда антенна пересекает трассу кабеля (или трубопровода), уровень сигнала громкоговорителя приемника увеличивается до максимума, шкала линейного индикатора [11] смыкается в центре, а цифровое значение уровня сигнала [10] увеличивается.

Когда антенна смещается в сторону от искомой трассы, уровень сигнала громкоговорителя уменьшается, а шкала линейного индикатора размыкается и двигается к краям. Для точного обнаружения искомой трассы пользуйтесь показаниями шкалы линейного индикатора и цифрового индикатора уровня сигнала.

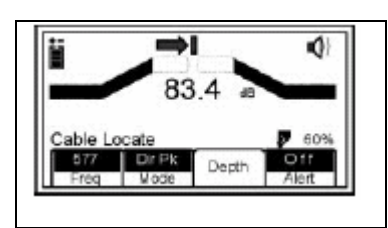

**Приемник находится слева от отыскиваемой трассы**

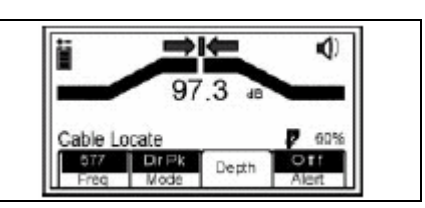

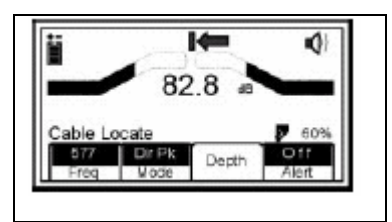

**Приемник находится справа от отыскиваемой трассы**

**Приемник находится непосредственно над отыскиваемой трассой**

Как только будет обнаружена отыскиваемая трасса, обе стрелки в верхней части дисплея будет указывать положение отыскиваемой трассы относительно места расположения приемника.

*Примечание: Вследствие возникновения помех приему из-за перегрузки, направление стрелок влево/вправо на дисплее приемника может быть не согласованным с показаниями шкалы линейного индикатора. В этом случае для поиска трассы кабеля или трубопровода ориентируйтесь на максимальные показания цифрового индикатора уровня сигнала на дисплее.* 

## **Режим поиска по минимуму (DirNull) [SK]**

В режиме «непосредственный минимумl»(«DirNull») при приближении оператора к трассе кабеля или трубопровода показания цифрового индикатора уровня сигнала будут увеличиваться, а непосредственно над трассой отыскиваемого кабеля (трубопровода) резко уменьшатся.

Шкала линейного индикатора будет стремиться сомкнуться в центре дисплея, а уровень громкости громкоговорителя приемника уменьшится. Как только антенна приемника сместится в сторону от контролируемой трассы, шкала линейного индикатора разомкнется, а показания цифрового индикатора и уровень громкости громкоговорителя увеличатся. В режиме «DirNull» подстройка чувствительности антенны осуществляется автоматически.

В режиме «DirNull» в центре дисплея появляется «компас» указывающий положение приемника по отношению к отслеживаемой трассе. Стрелка «компаса» указывает на расположение кабеля (трубопровода), имея возможность перемещения с шагом 45°. Появление вместо стрелки сплошной линии индицирует, что антенна приемника находится над кабелем (трубопроводом).

Например:

**Рисунок 1:** если отслеживаемая трасса расположена справа от оператора и проходит параллельно приемнику, стрелка в центре дисплея будет направлена вправо.

**Рисунок 2:** если отслеживаемая трасса расположена слева и впереди от оператора (проходит не параллельно приемнику), стрелка в центре дисплея будет направлена в левый верхний угол дисплея.

**Рисунок 3:** если приемник пересекает отслеживаемую трассу, в центре дисплея вместо стрелки появится сплошная линия, индицируя отслеживаемую трассу и ее ориентацию по отношению к приемнику.

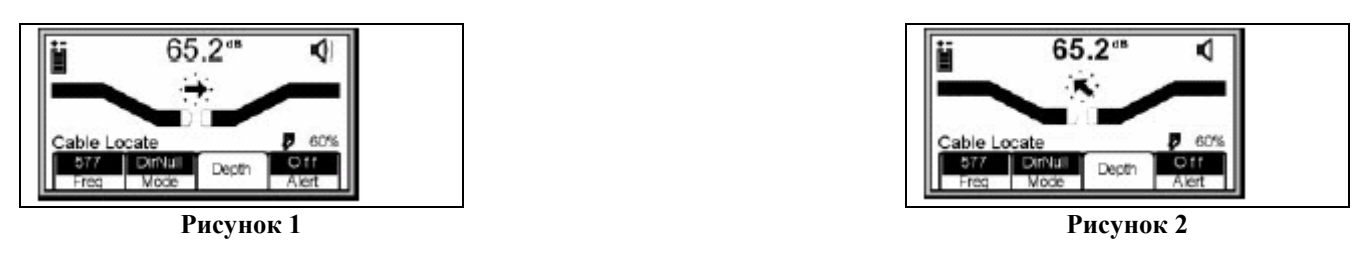

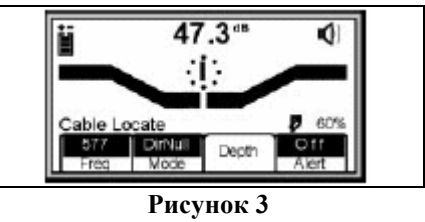

Начинать поиск кабеля всегда следует в «непосредственном пиковом» режиме («Directional peak »). Для подтверждения полученного результата пользуйтесь другими режимами.

## **Special Peak– специальный пиковый режим (Spl Pk)**

В «специальном пиковом» режиме («Special Peak») чувствительность приемника усиливается, что необходимо, когда уровень сигнала слишком слаб для поиска трассы кабеля в обычных режимах.

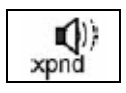

#### **Expanded mode - расширенный режим**

Если у символа громкоговорителя третье полукольцо пунктирное, а ниже этого символа появляется надпись «xpnd», это означает, что приемник работает в «расширенном» режиме. Этот режим используется для уточнения расположения трассы кабеля или трубопровода. Зона работы приемника сужается, и позволяет прибору обнаруживать очень малые изменения уровня сигнала.

#### **Определение глубины залегания и тока**

Для уточнения прохождения трассы кабеля/трубопровода полезно использовать оценку глубины залегания и ток.

Максимально точно определите расположение кабеля (трубопровода).

Установите приемник на грунт над кабелем (трубопроводом) и нажмите клавишу «Depth» (глубина залегания) [SK].

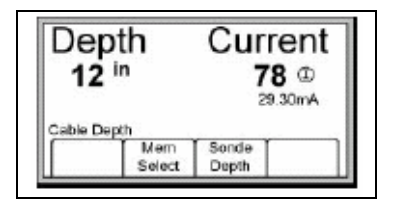

Глубина залегания отыскиваемого кабеля (трубопровода) отображается в тех единицах измерения расстояния, которые были введены в приемник в режиме его конфигурирования. На дисплее так же крупными цифрами отображается относительное значение тока. Эти значения тока можно сравнить с показаниями тока, которые появляются попеременно на дисплее генератора со значением частоты. Текущее значение измеренного тока указывается в миллиамперах.

Пять значений глубины залегания могут быть внесены в память приемника с пометкой времени, даты и относительного значения измеренного тока.

Для того чтобы внести в память приемника значение глубины залегания, нажмите на клавишу «Mem Select» («Выбор ячейки памяти») [SK].

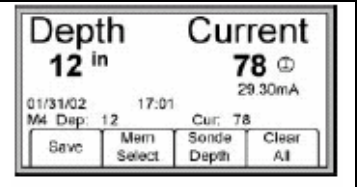

При каждой команде о сохранении «Save» («Сохранение») [SK] данные будут вводиться в память прибора последовательно (в ячейки памяти под номерами М1 – М5) до тех пор, пока не будут заполнены все пять ячеек памяти. Если количество позиций вводимых данных превышает пять, прибор произведет перезапись в ячейках памяти, начиная с ячейки М1.

Если необходимо полностью стереть из памяти всю информацию о глубинах залегания нажмите клавишу «Clear All» («Полная очистка») [SK].

Оператор может выбрать номер ячейки памяти, в которой следует сохранить данные считывания глубины залегания, нажатием на клавишу «Mem Select» («Выбор ячейки памяти») [SK]. Когда на дисплее появится номер выбранной ячейки памяти, нажмите клавишу «Save» («Сохранение») [SK]. Дисплей и номер ячейки памяти на нем отражают текущую информацию.

Каждая ячейка памяти может быть вызвана для просмотра находящейся в ней информации, нажатием клавиши «Mem Select» («Выбор ячейки памяти») [SK]

Для возврата прибора в режим поиска нажмите клавишу «Locate» («Поиск») [5].

## **Частоты**

#### **Активация частот.**

Генератор серии «2200» имеет возможность подачи сигналов с фиксированными частотами, значения которых составляют: 577 Гц, 8 кГц, 33 кГц, 133 кГц.

Выберите необходимое значение частоты генератора.

Нажмите клавишу «Locate» («Поиск») [5].

Нажмите клавишу «Cable/Pipe» («Кабель/трубопровод») [SK].

Нажмите клавишу «Freq» («Частота») [SK].

Нажимайте клавишу «Active» [SK], до тех пор, пока необходимая частота не появится в окошке команды программируемой клавиши [9] («Active» 577, 8к, 33к или 133 к)

Для возврата в режим поиска трассы нажмите клавишу «Locate» («Поиск») [5].

## **Промышленная частота**

Сигналы с промышленной частотой 50 Гц, а также гармоники этой частоты могут быть найдены без применения генератора (значения частот 50L, 50H и 100 Hz).

Частота 50H (высшая гармоника): наиболее удобна для поиска пассивных силовых кабелей.

Частота 50 L (низшая гармоника): наиболее удобна для поиска основных (первичных) силовых кабелей. Может быть использована в случае, если высшая гармоника слаба или неустойчива.

Частота 100 Н: используется для поиска подземных сооружений, по которым протекает выпрямленный переменный ток, что часто имеет место при защите трубопроводов от коррозии станциями катодной защиты.

Нажмите клавишу «Locate» («Поиск») [5].

Нажмите клавишу «Cable/Pipe» («Кабель/трубопровод») [SK].

Нажмите клавишу «Freq» («Частота») [SK].

Нажимайте клавишу «Power» («Промышленная частота») [SK], до тех пор, пока необходимая частота не появится в окошке команды программируемой клавиши [9] («Power» 50L, 50H или 100).

Для возврата в режим поиска трассы нажмите клавишу «Locate» («Поиск») [5].

#### **Пассивный режим поиска**

Приемник (без подключения генератора серии «2200») может обнаруживать низкочастотные "LF" сигналы (частотой 15-30 кГц).

Нажмите клавишу «Locate» («Поиск») [5].

Нажмите клавишу «Cable/Pipe» («Кабель/трубопровод») [SK].

Нажмите клавишу «Freq» («Частота») [SK].

Нажимайте клавишу «Pasv» («Пассивный режим поиска») [SK], до тех пор, пока необходимая частота не появится в окошке команды программируемой клавиши [9] .

Для возврата в режим поиска трассы нажмите клавишу «Locate» («Поиск») [5].

#### **Внешние частоты**

Внешние частоты это сигналы, генерируемые удаленными передатчиками или генераторами частот.

Нажмите клавишу «Locate» («Поиск») [5].

Нажмите клавишу «Cable/Pipe» («Кабель/трубопровод») [SK].

Нажмите клавишу «Freq» («Частота») [SK].

Нажмите клавишу «Aux» («Внешний генератор») [SK], до тех пор, пока необходимая частота не появится в окошке команды программируемой клавиши [9] («Aux» 273, 333, 340, 393, 400, 460, 512, 560 Гц или значение частоты, заданной оператором).

Для возврата в режим поиска трассы нажмите клавишу «Locate» («Поиск») [5].

#### **Поиск в пиковом режиме Directional peak**

Далее будут рассмотрены указания по проведению поиска кабеля (трубопровода) проложенного в грунте, используя метод прямого (гальванического) подключения и режим «DirPk».

Прочие методы подключения и особенности поиска трассы описаны в приведенных выше разделах настоящего руководства.

1. Воткните штырь заземления в грунт перпендикулярно отыскиваемой трассе кабеля/трубопровода.

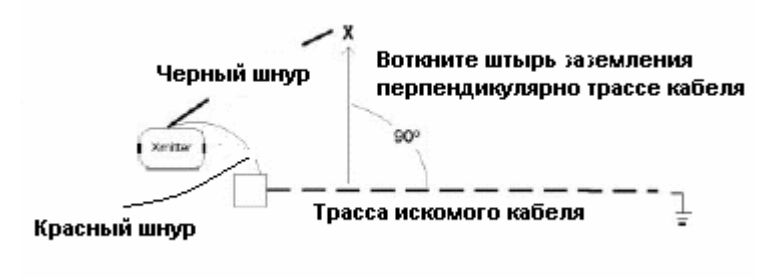

2. Отключите заземление на ближнем конце отыскиваемого кабеля/трубопровода.

*Примечание: все подключения или отключения производите при выключенном генераторе.* 

- 3. Подключите соединительный провод красного цвета к экрану кабеля, нейтрали или к обесточенному отыскиваемому проводнику.
- 4. Подключите соединительный провод черного цвета генератора к штырю заземления.
- 5. Произведите проверку работоспособности батареи питания нажатием и удержанием клавиши «OFF» [T-1].
- 6. Включите питание передатчика нажатием на клавишу «OHMS» [T-2]. Непрерывный звуковой сигнал передатчика будет индицировать замкнутость контура.
- 7. Нажмите клавишу «TRACE» [T-3] для включения генератора в режим «TRACE» («Поиск трассы»).
- 8. Выберите рабочую частоту генератора нажатием на клавишу «TRACE» [T-3]. Значение рабочих частот генератора циклически переключаются между возможными значениями («577», «8К», «33К», «133К» и «ALL").
- 9. Нажмите клавишу включения приемника [1].
- 10. Нажмите клавишу «Locate» («Поиск») [5] .
- 11. Нажмите клавишу «Cable/Pipe» («Кабель/трубопровод») [SK]».
- 12. Установите на приемнике значение рабочей частоты и режима.

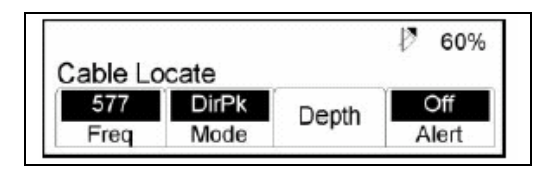

Нажмите клавишу «Freq» («Частота») [SK].

Нажатием на клавишу «Active» (Активный режим») [SK] установите на приемнике то же значение частоты, что и на генераторе.

Нажмите клавишу «Locate» («Поиск) [5], чтобы сохранить установку и вернуться в режим «Locate».

Нажимайте клавишу «Mode» («Режим») [SK], до тех пор, пока на дисплее не появится индикация «DirPk».

- 13. Отойдите в сторону от отыскиваемой трассы и уменьшите усиление (клавиша «Gain Down»[4]) до тех пор, пока шкала линейного индикатора не разомкнется полностью.
- 14. Опишите большой круг (диаметром 3-4,5 м), передвигаясь таким образом, чтобы спина оператора была направлена в сторону передатчика.
	- Наблюдайте за показаниями дисплея приемника и слушайте звуковой сигнал. Обратите внимание на момент, когда приемник обнаружит наиболее сильный сигнал.
	- Шкала линейного индикатора начнет смыкаться, когда приемник обнаружит сигнал.
	- Если шкала линейного индикатора уровня сигнала сомкнется полностью, уменьшите усиление клавишей «Gain Down»[4].

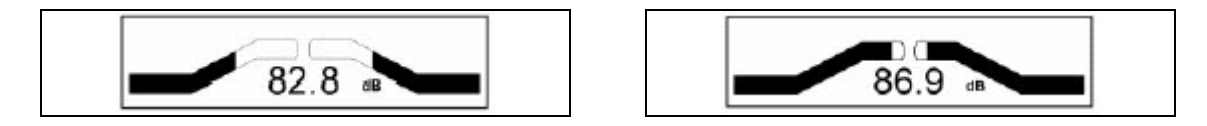

- Цифровое значение уровня сигнала на дисплее изменяется в зависимости от уровня принимаемого сигнала (уменьшается, если оператор отходит от отыскиваемой трассы и увеличивается, если оператор приближается к отыскиваемой трассе).
- Опишите полный круг, двигаясь вокруг передатчика. Возвратитесь в ту точку на окружности, где приемник обнаружил наиболее сильный сигнал.
- 15. Держа приемник над местом, где он обнаружил наиболее сильный сигнал, уменьшите чувствительность (клавиша «Gain Down» [4]). Переместитесь вместе с приемником назад и вперед, чтобы удостовериться в том, что приемник уверенно обнаруживает кабель/трубопровод. Показания шкалы линейного индикатора и звуковой сигнал должны индицировать уровень принимаемого сигнала, а стрелка на дисплее указывать направление в сторону отыскиваемой трассы.
- 16. Не регулируя чувствительность, проверьте наличие других подземных объектов, которые приемник может обнаружить с первоначальной установкой чувствительности. Сигналы от других объектов должны быть или очень слабыми, или не должны обнаруживаться.
- 17. Двигайтесь медленно вдоль трассы кабеля/трубопровода, перемещая приемник из стороны в сторону и удерживая его корпус перпендикулярно поверхности земли.
- 18. Чтобы удостовериться в правильности обнаружения трассы, периодически измеряйте глубину залегания и значение тока.

*Примечание: для обеспечения точности при измерениях глубины залегания и тока необходимо точно отыскать трассу кабеля и расположить рукоятку антенны приемника параллельно отслеживаемой трассе.* 

- Если используется режим работы «DirPk»("Непосредственный пиковый"), найдите положение, в котором обеспечивается прием наиболее сильного сигнала [10].
- Установите конец антенны на поверхность земли. Повращайте антенну вокруг оси влево и вправо, контролируя при этом уровень принимаемого сигнала.
- В момент, когда на дисплее индицируется наиболее высокое значение уровня сигнала, антенна приемника будет находиться на одной линии с отыскиваемой трассой кабеля/трубопровода.

Возможно, что антенна обнаружит сигнал от расположенного рядом кабеля/трубопровода с наведенным сигналом. Чтобы облегчить определение искомой трассы сравните относительное (опорное) и текущее значение тока, считываемое вдоль над каждой трассой. Значения тока над соседними кабелями будут существенно меньше значения тока измеренного над трассой искомого кабеля.

- 19. Не забывайте, что наиболее сильный уровень сигнала имеет место вблизи генератора. По мере удаления приемника от него уровень принимаемого сигнала [10] уменьшается. При необходимости подстраивайте чувствительность приемника, что бы уровень сигнала был достаточен для работы приемника. Для этого нажимайте клавиши «Gain Up/Down»[4], если шкала линейного индикатора уровня сигнала исчезла (уровень сигнала слишком слаб) или если она полностью сомкнулась (уровень сигнала слишком велик).
- 20. Отмечайте прохождение трассы до тех пор, пока не достигнете логической точки окончания трассы (т.е. оконечного устройства, измерительного устройства, шкафа и т.п.).

## **Поиск зондов «Active Duct Probes (ADP)» (активных зондов для трубопроводов)**

Включите приемник [1].

Нажмите клавишу «Locate» («Поиск») [5].

Нажмите клавишу «Cable/Pipe» («Кабель/трубопровод») [SK].

Нажмите клавишу «Mode» («Режим») [SK], и установите режим «Special Peak (SplPk)» («Специальный пиковый»).

Нажмите клавишу «Freq» («Частота») [SK].

Нажимайте клавишу «Active» («Активный режим») [SK], до тех пор, пока не будет установлена частота 33 кГц (для зондов ADP с рабочей частотой 33 кГц).

Нажмите клавишу «Locate» (поиск) [5].

Располагая антенну приемника перпендикулярно трассе трубопровода, фиксируйте расположение активного зонда, перемещаясь вдоль трассы до момента обнаружения наиболее сильного сигнала. Произведите регулировку усиления чувствительности с помощью клавиш «Gain Up/Down» [4], если линейный индикатор полностью исчез или сомкнулся.

Более подробная информация приведена в руководстве по эксплуатации активных зондов.

### **Определение глубины залегания зондов «Active Duct Probes (ADP)» (активных устройств-зондов для трубопроводов)**

Опустите нижнюю часть корпуса антенны на грунт непосредственно над местом расположения обнаруженного зонда ADP.

Установите корпус антенны перпендикулярно отыскиваемой трассе.

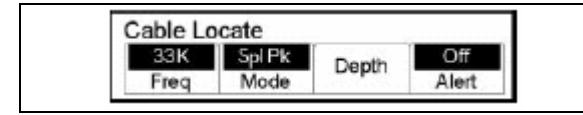

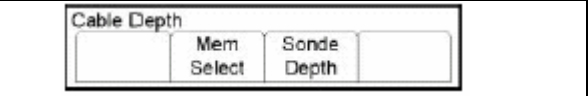

Нажмите клавишу «Depth» [SK] на дисплее в режиме «Locate» (поиск)

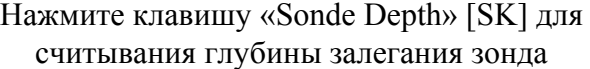

Глубина залегания активного зонда будет показана на дисплее в тех единицах измерения расстояния, которые были выбраны при конфигурировании приемника.

Пять измеренных значений глубины залегания зондов могут быть внесены в память приемника с фиксацией времени и даты.

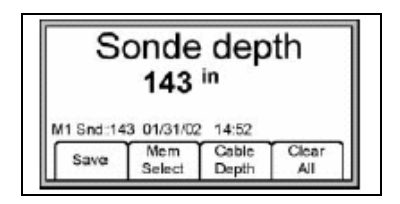

Для того, чтобы записать в память прибора измеренное значение глубины, нажмите на клавишу «Save» («Сохранение») [SK]. При каждой команде «Save» («Сохранение») [SK] эти данные будут вводиться в память прибора последовательно (в ячейки памяти под номерами М1 ÷ М5) до тех пор, пока все пять ячеек памяти не будут заполнены. Если количество позиций записываемых вводимых данных превышает пять, прибор производит перезапись в ячейках памяти, начиная с ячейки М1.

Если необходимо полностью стереть из ячеек памяти всю записанную в них информацию о глубинах залегания нажмите клавишу «Clear All» («Полная очистка») [SK],.

Оператор может выбрать номер ячейки памяти, в которой следует сохранить данные считывания глубины залегания, нажатием на клавишу «Mem Select» («Выбор ячейки памяти») [SK]. Когда на дисплее появится номер желаемой ячейки памяти, нажмите клавишу «Save» («Сохранение») [SK]. Дисплей и номер ячейки памяти на нем отражают текущую информацию.

Каждая ячейка памяти может быть вызвана для просмотра находящейся в ней информации нажатием клавиши «Mem Select» («Выбор ячейки памяти») [SK].

Для возврата в режим поиска глубины кабеля/трубопровода нажмите клавишу «Cable Depth» («Глубина кабеля») [SK], а для возврата в режим поиска трассы клавишу «Locate» («Поиск») [5].

*Примечание: Если принимаемый сигнал слишком слаб, слишком велик или же он неустойчив, то в процессе измерения глубины на дисплее будет появляться индикация '- -'.* 

#### **ПОИСК ПОВРЕЖДЕНИЙ ОБОЛОЧКИ И ПОИСК УТЕЧКИ НА ЗЕМЛЮ**

## **\*\*\* Отключите заземление на ближнем и на дальнем конце на контролируемого участка кабеля.**

#### **Установки передатчика**

#### *Все переключения производите, при выключенном генераторе.*

Подключите зажим красного цвета к проводнику кабеля, имеющему утечку на землю, или к контролируемому проводнику.

Воткните штырь заземления в грунт, так чтобы он находился на одной оси с контролируемой трассой сзади за передатчиком.

Подключите зажим черного цвета к штырю заземления.

Произведите проверку работоспособности батареи питания нажатием и удержанием клавиши «OFF» [T-1].

Включите питание передатчика нажатием на клавишу «OHMS/FAULT/TONE» [T-2].

Величина сопротивление повреждения будет индицироваться на дисплее генератора в размерности «Ом» [T-4].

Нажмите клавишу «OHMS/FAULT/TONE» [T-2] еще раз, чтобы переключить передатчик в режим «FAULT» («Повреждение»).

Под символом повреждения появится флажок. Установите высокий выходной уровень передатчика нажатием на клавишу «OUTPUT» [T-5].

#### **Определение местонахождения в грунте повреждения**

Подключите рамку-щуп к разъему «EXTERNAL JACK» («Внешний разъем») [T-12] генератора при помощи соединительного кабеля.

Включите генератор, нажав клавишу «POWER» [1].

Нажмите клавишу «Locate» («Поиск») [5].

Нажмите клавишу «FAULT» [SK], чтобы переключить генератор в режим «FAULT» («Повреждение»).

Держите антенну-приемник в одной руке, а рамку-щуп в другой, ориентируя ее ножкой с зеленой меткой в направлении предполагаемого места повреждения.

Отойдите от места установки в грунт штыря заземления на расстояние, примерно равное раствору штырей рамки-щупа. Заглубите полностью штыри рамки-щупа в грунт, расположив их вдоль оси контролируемой трассы.

Для фиксации опорного значения уровня сигнала нажмите клавишу «REF» («Опорное значение») [SK]. Это значение будет занесено в окошко над программной клавишей с надписью «REF» [SK]. Данное опорное значение индицирует уровень сигнала [10] в непосредственной близости у штыря заземления. При достижении оператором места основного повреждения на землю уровень сигнала, индицируемого на дисплее приемника [10], будет очень близок (в пределах 12 дБ) к этому опорному значению сигнала.

Перемещайтесь вдоль трассы кабеля/трубопровода, заглубляя через каждые несколько шагов рамку-щуп в грунт и ориентируясь на показания шкалы линейного индикатора принимаемого сигнала. Шкала линейного индикатора сначала заполнит правую часть дисплея (зеленого цвета), показывая, что повреждение находится впереди по ходу движения оператора (в направлении штанги с маркировкой зеленого цвета).

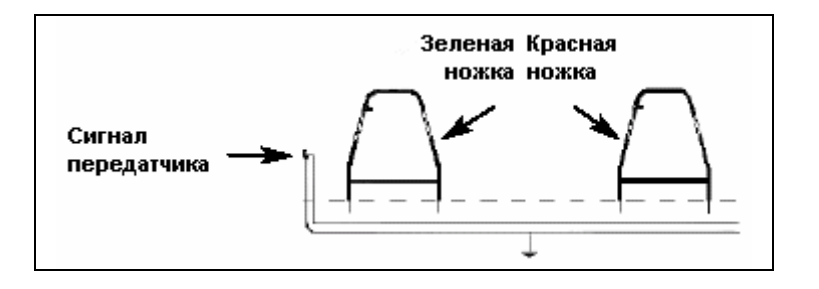

**Рисунок 1** 

Когда шкала линейного индикатора заполнит левую часть дисплея (красного цвета), это индицирует, это будет означать, что место повреждения пройдено и находится сзади от оператора. В этом случае передвигайтесь назад, втыкая штанги рамки-щупа в грунт примерно через каждые десять сантиметров, до тех пор, шкала линейного индикатора не вернется в зеленую зону. Нанесите метку на грунт посередине между штангами рамки-щупа. Разверните рамку-щуп на 90° и воткните его штанги в грунт над ранее нанесенной на грунт меткой. Передвиньте щуп-землемер влево или вправо, следя за показаниями шкалы линейного индикатора.

Когда шкала линейного индикатора в третий раз изменит положение, снова поверните на 90° рамку-щуп. Отыщите место повреждения, передвигая рамку-щуп в направлении зеленой/красной стрелки. Повреждение находится посередине между штангами рамки-щупа если стрелки меняют свое положение с одного направления на другое.

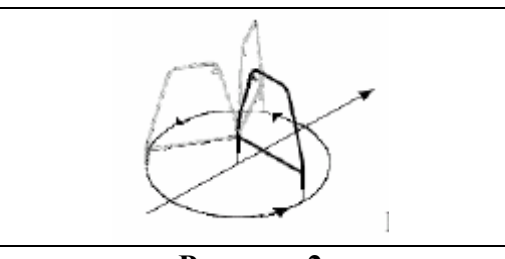

**Рисунок 2** 

Чтобы уточнить местоположение повреждения, воткните штангу рамки-щупа с красной меткой, непосредственно в отметку повреждения на грунте. Вращайте рамку-щуп как циркуль вокруг штанги с меткой красного цвета, втыкайте штангу с зеленой меткой в грунт через каждые несколько градусов на окружности (рисунок 2). Если стрелка на дисплее всегда показывает в сторону левой (красной) области, это означает, что повреждение находится непосредственно под штангой с красной меткой.

После того, как повреждение обнаружено и его местоположение отмечено, переместите рамку-щуп примерно на один его шаг в сторону от повреждения и полностью заглубите ее в грунт, ориентируя штангой с зеленой меткой в сторону повреждения. Сравните действующее значение уровня сигнала с опорным значением уровня сигнала, который индицируется в левом нижнем окошке над клавишей «REF» («Опорное значение»). Если они отличаются не более чем на 12 дБ, это означает, что оператор обнаружил основное повреждение. Если действующее значение уровня сигнала отличается более чем на 12 дБ от опорного значения сигнала, это может означать, что на кабеле множественные повреждения. Уровень сигнала повреждения может быть введен в память приемника нажатием на клавишу «FAULT 1» [SK] или «FAULT 2» [SK]. Повреждение, имеющее более высокое значение уровня сигнала, является основным повреждением.

## **ОБЫЧНЫЕ И ИНТЕЛЛЕКТУАЛЬНЫЕ (EMS-iD) ЭЛЕКТРОННЫЕ МАРКЕРЫ**

#### **Начальное конфигурирование**

*Внимание: на всех интеллектуальных электронных маркерах и на приборах для поиска таких маркеров должно быть выполнено начальное конфигурирование с помощью установочного программного обеспечения, имеющегося в компьютерном инструментарии приемника 3М™ Dynatel™.* 

#### **Активация характеристик поиска маркера**

Для запуска функции поиска электронных маркеров при помощи приемника данного прибора необходимо идентифицировать страну, в которой будет использоваться прибор. Это начальное конфигурирование требуется для антенн моделей 2273МЕ-iD, 2250МЕ-iD и 1420Е.

В некоторых странах запрещено использование некоторых рабочих частот заложенных в данном приборе для поиска маркеров. Поэтому кабелеискатели поставляются в состоянии, когда все частоты поиска маркеров всех типов деактивированы.

**ВНИМАНИЕ: Работа прибора с установочными конфигурациями, не специфицированными для данной страны, является нарушением законодательства. Для предотвращения возможности использования приборов с установочными конфигурациями не специфицированными для страны, где они применяются, настоящее оборудование оснащено программным обеспечением для инсталляции конфигурации, специфицированной для страны применения. Пожалуйста, ознакомьтесь с разделом руководства по установке начальной конфигурации.** 

#### **Начальное конфигурирование приборов для поиска электронных маркеров**

- Установите программное обеспечение, находящееся на компакт-диске, имеющемся в комплекте поставки (компьютерный инструментарий прибора 3М™ Dynatel™).
- Закройте все программы, которые могут использовать порты «СОМ».
- Запустите программу инсталляции на компакт-диске.
- Подключите приемник к порту RS232 компьютера с помощью соединительного кабеля.
- Включите приемник.
- Выделите на дисплее название страны, в которой будет использоваться прибор (если название страны отсутствует в имеющемся перечне, выберите позицию «All other countries» - «Все другие страны»).
- На экране компьютера появится окно коммуникации (скорость 38400 бод / порт СОМ1). Нажмите клавишу «ОК» («Ввод»).
- Нажмите клавишу «Initial Configuration» («Начальное конфигурирование»).
- Нажмите клавишу «Download» («Загрузка»).
- На дисплее появится надпись «Download Completed Successfully» («Загрузка выполнена успешно»).
- Если должны быть сконфигурированы несколько приемников, на этом этапе подключите к компьютеру следующий прибор, включите его и нажмите клавишу «Download» («загрузка»).
- Когда конфигурирование всех приемников будет выполнено нажмите клавишу «Exit» («Выход»),

#### **Активация/деактивация типов обнаруживаемых маркеров**

## **MENU [6] + SЕTUP [SK] + Marker Type [SK]**

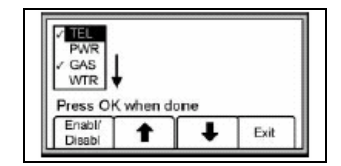

Нажатием на клавиши, помеченные стрелками, вверх/вниз выделите типы маркеров, обнаружение которых должно быть активировано или же деактивировано, а затем нажмите клавишу «Enabl/Disabl» («активация/деактивация») [SK].

В режиме поиска маркеров приемником будут обнаружены только те типы маркеров, которые отмеченные символом «√».

Для сохранения установок нажмите клавишу «ОК» («Ввод»), для отмены установок - клавишу «Exit» («Выход»).

## **Поиск электронных маркеров Режим сигнала предупреждения (только модели прибора 2250МЕ-iD и 2273МЕ-iD)**

Возможен одновременный поиск трассы кабеля/трубопровода и маркеров. Нажмите клавишу «Alert» («Предупреждение») [SK].

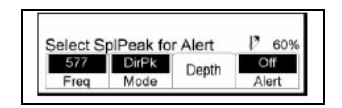

Если прибор находится в режиме работы «DirPk» («Непосредственный пиковый») или «DirNull» («Непосредственный минимум»), подсказка сообщит оператору, что одновременный поиск возможен только в режиме «Special Peak» («Специальный пиковый»).

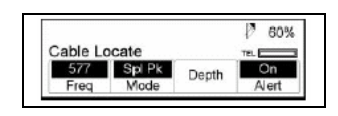

Нажмите клавишу «Mode» («Режим работы») [SK] для того, чтобы перейти в режим работы «SplPk» («Специальный пиковый»).

Нажмите клавишу «Alert On» «Включение сигнала предупреждения» [SK].

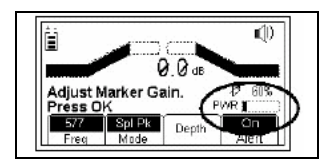

На дисплее приемника появится дополнительная шкала линейного индикатора сигнала «Alert» («Предупреждение») с типом маркера и подсказкой о необходимости регулировки чувствительности сигнала.

Нажимайте на клавиши «Gain Adjust» («Регулировка усиления») [4] до тех пор, пока на шкале индикатора маркера не будет видна только маленькая отметка.

Нажмите клавишу «Locate/OK» («Поиск/Ввод») для сохранения отрегулированного уровня чувствительности.

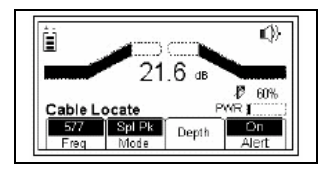

Дисплей приемника вернется в режим работы «Special Peak/Alert On» («Поиск кабеля в специальном пиковом режиме с включенным сигналом предупреждения»).

Если обнаружен маркер тип, которого был введен при его конфигурировании, громкоговоритель приемника будет излучать дополнительный звуковой сигнал, а шкала линейного индикатора маркера заполнится. По умолчанию прибор отыскивает маркеры того типа, который был введен последним в режиме «Поиск маркеров».

Чтобы изменить тип маркеров, которые будут обнаруживаться в режиме «Предупреждение», нажмите клавиши

**Locate [5] + Marker [SK] + Marker 1 [SK] + OK [SK].** 

#### **Поиск маркеров одного типа**

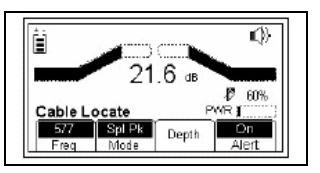

Нажмите клавишу «Locate» («Поиск») [5].

Нажмите клавишу «Marker» («Маркер») [SK].

Нажатием на клавишу «Marker 1» («Маркер 1») [переключением SK] выберите желаемый тип маркеров

Клавиша «Markr 2» («Маркер 2») должна быть в положении «OFF» («ВЫКЛ.»).

## *Примечание: дисплей отображает только те типы маркеров, которые активированы в меню установки. (Смотри раздел «Активация/деактивация типов маркеров»).*

Подстройте чувствительность [4] так, чтобы шкала линейного индикатора была в разомкнутом состоянии.

Когда приемник обнаружит маркер установленного типа, шкала линейного индикатора сомкнется, звуковой сигнал станет непрерывным, а цифровое значение уровня сигнала будет максимальным.

#### **Поиск маркеров двух типов**

.

Нажмите клавишу «Locate» («Поиск») [5]. Нажмите клавишу «Marker» («Маркер») [SK].

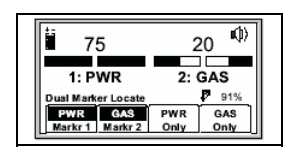

Нажатием на клавишу «Marker 1» («Маркер 1») [переключением SK] выберите желаемый тип маркеров.

Нажатием на клавишу «Marker 2» («Маркер 2») [переключением SK] выберите желаемый тип маркеров.

#### *Примечание: дисплей отображает только те типы маркеров, которые активированы в меню установки. (Смотри раздел «Активация/деактивация типов маркеров»).*

Третья и четвертая программные клавиши отражают типы маркеров, выбранные как «Маркер 1» и как «Маркер 2».

Подстройте чувствительность [4] так, чтобы шкала линейного индикатора была в разомкнутом состоянии.

Когда приемник обнаружит маркер установленного типа, шкала линейного индикатора сомкнется, звуковой сигнал станет непрерывным, а цифровое значение уровня сигнала будет максимальным.

Когда один из двух типов маркеров будет обнаружен, нажмите клавишу «ХХХ only» («Только ХХХ») [SK] выбрав маркер обнаруженного типа.

Для уточнения местоположения обнаруженного маркера прибор переключится в режим поиска маркеров одного типа.

Нажмите клавишу «Markr 2» («Маркер 2») [переключением SK] для возврата в режим обнаружения маркеров двух типов.

## **Оценка глубины залегания электронных маркеров**

### **Оценка глубины залегания интеллектуального маркера iD**

Установите конец антенны приемника на грунт над обнаруженным маркером. Нажмите клавишу «Depth» («Глубина») [SK].

Приемник будет считывать данные с маркера («Calculation signal, please wait…» - «Обработка сигнала, пожалуйста, подождите…»).

Если найденный маркер является интеллектуальным маркером iD, дисплей приемника покажет глубину залегания маркера и его идентификационный номер.

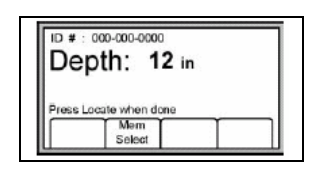

В памяти могут быть сохранены данные о глубинах залегания пяти интеллектуальных маркеров, с фиксацией времени, даты считывания и идентификационных номеров маркеров. Для сохранения показаний глубины залегания нажмите клавишу «Mem Select» [SK].

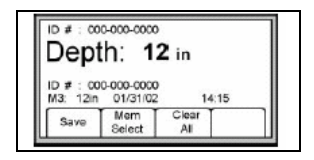

При каждой команде «Save» («Сохранение») [SK] эти данные будут вводиться в память прибора последовательно (в ячейки памяти под номерами М1 ÷ М5) до тех пор, пока все пять ячеек памяти не будут заполнены. Если количество позиций записываемых вводимых данных превышает пять, прибор производит перезапись в ячейках памяти, начиная с ячейки М1.

Если необходимо стереть из памяти всю информацию о глубинах залегания маркеров Нажмите клавишу «Clear All» («Полная очистка»),.

Оператор может выбрать номер ячейки памяти, в которой следует сохранить данные о глубине, нажатием на клавишу «Mem Select» («Выбор ячейки памяти»). Когда на дисплее появится номер выбранной ячейки памяти, нажмите клавишу «Save» («Сохранение») [SK]. Дисплей и номер ячейки памяти на нем будут отражать текущую информацию.

Каждая ячейка памяти может быть вызвана для просмотра находящейся в ней информации нажатием клавиши «Mem Select» («Выбор ячейки памяти»).

Для возврата в режим обнаружения маркеров нажмите клавишу «Locate» («Поиск») [5].

В режиме определения глубины залегания интеллектуального маркера iD на дисплее прибора появится символ «???» вместо идентификационного номера маркера в том случае, если уровень внешних помех велик, или же если в грунте находится более одного маркера. Для считывания данных с маркера нажмите клавишу «Read» («Считывание») [SK], на экране поиска маркера. (Смотри раздел «Считывание данных с интеллектуальных маркеров»).

#### **Определение глубины залегания пассивного электронного маркера.**

Установите конец антенны приемника на грунт над обнаруженным маркером.

Нажмите клавишу «Depth» («Глубина») [SK].

Приемник будет опрашивать маркер («Calculation signal, please wait…» - «Обработка сигнала, пожалуйста, подождите…»).

На дисплее прибора появится указание оператору поднять прибор на 6 дюймов (≈15 см) над уровнем грунта.

Поднимите прибор на 6 дюймов (≈15 см) и снова нажмите на клавишу «Depth» («Глубина»)  $[SK]$ .

На дисплее появится значение глубины залегания маркера относительно уровня грунта.

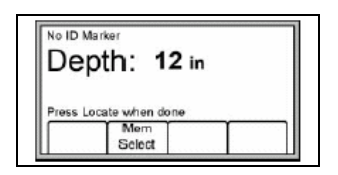

В памяти приемника могут быть сохранены данные глубин залегания пяти опрошенных маркеров, с фиксацией времени и даты считывания.

Для доступа к ячейкам памяти нажмите клавишу «Mem Select» [SK].

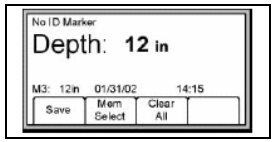

При каждой команде «Save» («Сохранение») [SK] эти данные будут вводиться в память прибора последовательно (в ячейки памяти под номерами М1 ÷ М5) до тех пор, пока все пять ячеек памяти не будут заполнены. Если количество позиций записываемых вводимых данных превышает пять, прибор производит перезапись в ячейках памяти, начиная с ячейки М1.

Если необходимо стереть из памяти всю информацию о глубинах залегания маркеров Нажмите клавишу «Clear All» («Полная очистка»),.

Оператор может выбрать номер ячейки памяти, в которой следует сохранить данные о глубине, нажатием на клавишу «Mem Select» («Выбор ячейки памяти»). Когда на дисплее появится номер выбранной ячейки памяти, нажмите клавишу «Save» («Сохранение») [SK]. Дисплей и номер ячейки памяти на нем будут отражать текущую информацию.

Каждая ячейка памяти может быть вызвана для просмотра находящейся в ней информации нажатием клавиши «Mem Select» («Выбор ячейки памяти»).

Для возврата в режим обнаружения маркеров нажмите клавишу «Locate» («Поиск») [5].

#### **Считывание данных с интеллектуального электронного маркера (маркера 3М™ iD)**

Оператор может считать данные с интеллектуального маркера путем нажатия клавиши «Read» («Считывание») [SK], при нахождении прибора в режиме обнаружения маркера или в режиме определения глубины залегания маркера.

Антенну приемника необходимо опустить на грунт, чтобы обеспечить считывание с максимальной глубины.

Вся информация, считанная с маркера, включая дату и время считывания, сохраняется в файле «Read History» («Архив считывания») приемника (смотри раздел «Просмотр архива маркеров»).

#### **Ввод данных в интеллектуальный электронный маркер (маркер 3М™ iD)**

Режим записи позволяет пользователю программировать интеллектуальные маркеры iD серии 1400 с возможностью последующего редактирования программируемой информации.

## **MENU [6] + WRITE MODE [SK]**

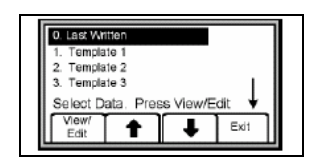

С помощью клавиш со стрелками вверх и вниз [SK] выберите из перечня, имеющегося на дисплее, шаблон данных («template»), выделив его. Шаблон "Last Written"(Последняя запись) в списке шаблонов данных содержит последние данные, запрограммированные в маркер с помощью приемника.

Нажмите клавишу «View/Edit («Просмотр/Редактирование»)[SK].

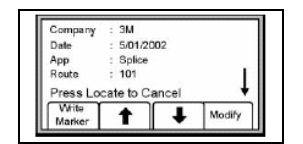

На дисплее появится информация, имеющаяся в выбранном шаблоне данных. Стрелка у правого края дисплея индицирует, что шаблон данных содержит больше строк информации, нежели помещается на дисплее (прокрутка показываемой дисплеем информации производится нажатием на клавишу со стрелкой, направленной вниз [SK]).

Введите необходимую информацию пользователя в маркер (смотри раздел «Редактирование данных маркера»).

Проверьте правильность всей информации.

Нажмите клавишу «Write Marker» («Ввести в маркер») [SK].

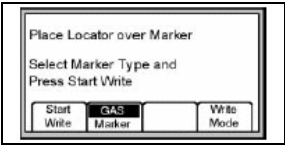

Выберите тип маркера, который должен быть запрограммирован [переключением SK]. Расположите приемник непосредственно над маркером. Приемник должен быть расположен на расстоянии не более30 см (12 дюймов) над маркером. Нажмите клавишу «Start Write» («Ввод данных») [SK].

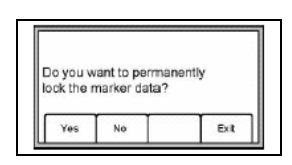

На дисплее приемника появится запрос, желает ли оператор заблокировать вводимые в маркер данные «Permanently lock» (без возможности их коррекции в дальнейшем).

Выберите вариант ответа на запрос «Yes» («Да») или «No» («Нет») [SK]. Приемник введет данные в маркер.

*Примечание: данные, введенные в маркер в варианте «Permanently lock» (без возможности их коррекции) в дальнейшем уже не смогут быть изменены или удалены.* 

#### **Редактирование данных запрограммированных в маркере.**

Для изменения информации, которая должна быть запрограммирована в маркере, наберите

## **MENU [6] + WRITE MODE [SK]**

Нажатием клавиш со стрелками, направленными вверх/вниз [SK] выделите из имеющегося на дисплее перечня шаблон данных, который планируется использовать для программирования маркера. Шаблон "Last written" (Последняя запись) в перечне содержит последние данные, которыми был запрограммирован маркер с помощью данного приемника. Нажмите клавишу «View/Edit («Просмотр/Редактирование»)[SK].

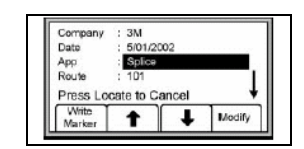

Нажмите клавиши со стрелками, направленными вверх/вниз [SK], чтобы выделить информацию, которая должна быть изменена.

Нажмите клавишу «Modify» («Изменить») [SK].

У оператора имеется два варианта внесения изменений.

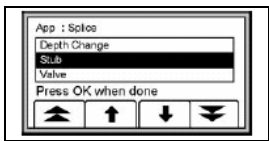

Вариант № 1: выберите наименование из перечня, имеющегося на дисплее, путем нажатия клавиш со стрелками, направленными вверх/вниз [SK]. Нажмите клавишу «ОК» («Ввод») [5].

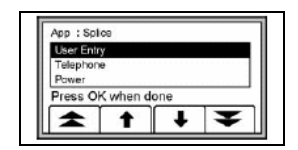

Вариант № 2: введите информацию в ручном режиме, выбрав «User Entry» («Ввод пользователем»).

Нажмите клавишу «ОК» («Ввод») [5].

Если выбран режим ввода информации в ручном режиме, на дисплее появятся цифры, буквы и знаки орфографии.

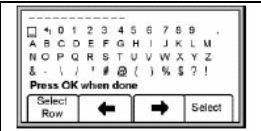

Для выхода из режима изменения информации установите курсор в виде окошка на символ «возврат» и нажмите клавишу «Select» («Выбор») [SK].

Передвижение курсора по строке производится нажатием на клавиши со стрелками, направленными влево/вправо [SK]. Перевод на следующую строку производится нажатием на клавишу «Select Row» («Выбор строки») [SK].

Нажмите клавишу «Select» («Выбор») [SK] для осуществления набора букв.

В верхней части дисплея появится строка набора.

Нажмите клавишу «ОК» («Ввод»), когда набор строки будет завершен.

Нажмите клавишу «Write Marker» («Ввод данных в маркер») для того, чтобы выполнить программирование данного маркера.

Для отмены программирования нажмите клавишу «Locate» («Поиск»)[5] .

#### **Просмотр архивных данных электронного интеллектуального маркера**

#### **Просмотр архивных данных**

Режим просмотра архивных данных представляет собой архивный файл со всей информацией, которая была считана с обнаруженных маркеров (100 ячеек памяти).

#### **MENU [6] + DATA/TEMPLAT [SK] + Read History**

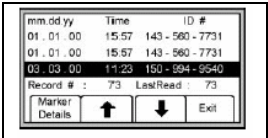

На дисплее в режиме «Просмотр архивных данных» показываются дата и время, когда данные были считаны с каждого маркера, а также его идентификационный номер.

Нажатием на клавиши со стрелками, направленными вверх/вниз [SK] выберите данные, которые необходимо просмотреть.

Нажмите клавишу «Marker Details» («Детальные данные») [SK] для просмотра всех данных, которые были считаны с маркера.

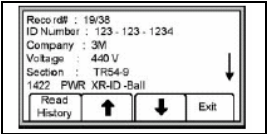

Для возврата к перечню маркеров нажмите клавишу «Read History» («Просмотр архивных данных») [SK].

Для возврата к просмотру данных нажмите клавишу «Exit» («Выход») [SK].

#### **Запись архивных данных**

## **MENU [6] + DATA TEMPLAT [SK] + Write History**

Войдите в режим просмотра данных маркера нажатием на клавиши со стрелками, направленными вверх/вниз [SK].

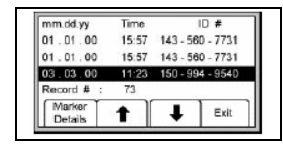

Для просмотра всех данных, которые были записаны в маркер, нажмите клавишу «Write Details» («Запись детальных данных»)

Для возврата к перечню программируемых данных нажмите клавишу «Write History» («Запись архивных данных»)

Для возврата в режим просмотра данных нажмите клавишу «Exit» («Выход») [SK].

### **Создание/Редактирование шаблонов данных для интеллектуальных электронных маркеров iD**

В режиме «шаблон данных пользователя» оператор может создать и изменить шаблон данных для программирования интеллектуальных маркеров.

### **Создание нового шаблона данных**

**MENU [6] + Data/Templat[SK] + User Templat [SK]** 

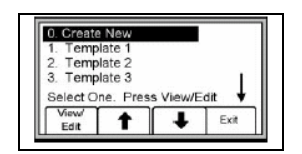

Выберите позицию «Create new» («Создание нового шаблона») или готовый шаблон из перечня на дисплее, путем нажатия клавиш со стрелками, направленными вверх/вниз [SK]. Нажмите клавишу «View/Edit («Просмотр/Редактирование»)[SK].

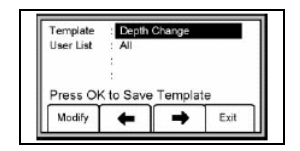

Если создается новый шаблон данных, присвойте ему имя.

Нажмите клавишу «Modify» («Изменение») [SK], чтобы создать новый или отредактировать имеющийся шаблон данных.

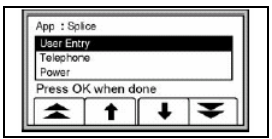

Выберите позицию из перечня наименований и терминов, или же выберите режим ввода информации в ручном режиме «User Entry» («Ввод пользователем»). Если выбран режим «User Entry», в диалоговом окне на дисплее появятся цифры, буквы и знаки орфографии.

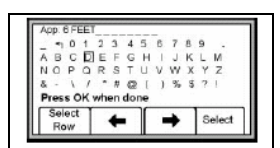

Передвижение курсора в виде окошка вдоль строки производится нажатием на клавиши со стрелками, направленными влево/вправо [SK]. Перевод на следующую строку производится нажатием на клавишу «Select Row» («Выбор строки») [SK].

Для набора буквы нажмите клавишу «Select» («Выбор») [SK].

Введенная буква появляется в строке набора в верхней части диалогового окна.

Когда набор строки будет завершен, нажмите клавишу «ОК» («Ввод»).

Чтобы выполнить программирование данного маркера нажмите клавишу «Write Marker» («Ввод данных в маркер»)

Для отмены программирования нажмите клавишу «Locate» («Поиск»)[5] .

*Примечание: для отмены ранее введенных данных установите курсор на символ «Отмена» и удалите эти данные.* 

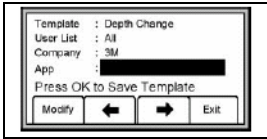

Перемещение по позициям на дисплее осуществляйте, используя клавиши со стрелками, направленными вверх/вниз [SK].

Для сохранения шаблона данных нажмите на клавишу «ОК» («Ввод»).

#### **Редактирование шаблонов данных**

Оператор может выбрать имеющийся шаблон данных и внести в него изменения таким же образом, как это описано в разделе «Создание шаблона данных». На дисплее появится следующее сообщение (см. рисунок):"Шаблон с данным именем уже существует. Выберите одну из опций".

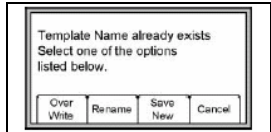

"Over Write" - перезапись шаблона данных, при которой в нем сохраняются все те изменения, которые были внесены оператором в первоначальный шаблон данных.

"Rename" - перезапись шаблона данных, при котором производится сохранение старого шаблона данных под новым именем с внесенными в него изменениями. Дисплей вернется в диалоговое окно с наименованием шаблона. Чтобы сохранить его измените наименование шаблона и нажмите клавишу «ОК» («Ввод») [5].

"Save New" – создание нового шаблона данных, содержащего всю информацию. Исходный шаблон данных остается неизменным. Дисплей вернется в диалоговое окно с наименованием шаблона. Чтобы сохранить его, измените наименование шаблона и нажмите клавишу «ОК» («Ввод») [5].

"Cancel" - отмена всех, не сохраненных изменений, выполненных в шаблоне данных.

*Примечание: шаблоны данных могут быть также созданы с помощью программного обеспечения 3М Dynatel™ для персонального компьютера, а затем загружены в приемник через порт RS232 [13].* 

## **ДРУГИЕ ФУНКЦИИ**

## **Поиск повреждений подвесных линий (тональное обнаружение) Установки передатчика**

Подключите передатчик (способ подключения зависит от вида повреждения), как это описано в диаграммах в следующем разделе.

Нажмите и удерживайте клавишу [T-1] для проверки работоспособности батареи.

Для поиска повреждения включите передатчик нажатием на клавишу «OHMS/FAULT/TONE» [T-2].

Нажмите на клавишу «OHMS/FAULT/TONE» еще два раза, чтобы установить режим работы передатчика «TONE» («Тональный режим»).

Дисплей передатчика [T-4] будет поочередно индицировать значения частот «577» и «133К».

Чтобы установить высокий выходной уровень сигнала передатчика нажмите клавишу «OUTPUT» («Выход») [T-5],

## **Установки приемника**

Нажмите клавишу «ON/OFF» («ВКЛ/ВЫКЛ») [1] для включения приемника.

Нажмите клавишу «Locate» («Поиск») [5].

Нажмите клавишу «Tone» («Тональный режим») [SK].

Нажмите клавишу «Freq» («Частота») переключением [SK] для установки частоты 577 Гц.

Подключите клещи соленоида «Dyna-Coupler» к разъему «EXTERNAL JACK» [12] приемника.

Обхватите клещами кабель и, перемещая соленоид вдоль кабеля, найдите пиковое значение сигнала. Затем нажмите на клавишу «Gain/Down» («Уменьшение усиления») [4] для того, чтобы произвести регулировку чувствительности приемника.

При необходимости отрегулируйте уровень звукового сигнала нажатием на клавишу «SPEAKER» («Громкоговоритель») [2].

Перемещайте клещи соленоида «Dyna-Coupler» вдоль кабеля.

- Если приемник обнаружит короткое замыкание, разбитость или утечку на землю (Рисунок 1, 2 или 3), звуковой сигнал и уровень принимаемого сигнала на дисплее пропадут или резко уменьшатся.
- Если приемник обнаружит разбитость (Рисунок 4), уровень звукового сигнала и уровень принимаемого сигнала на дисплее заметно увеличатся.
- Если подтверждается наличие разбитости (Рисунок 5), уровень звукового сигнала и уровень принимаемого сигнала на дисплее уменьшатся после того, как индуктивный пробник минует ответвление.

#### **Схема подключения:**

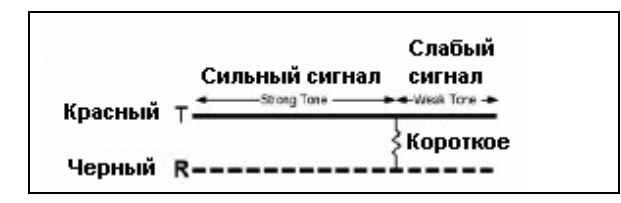

#### **Короткое замыкание:**

Рисунок 1. Подключите зажим красного цвета к жиле А, зажим черного цвета - к жиле Б.

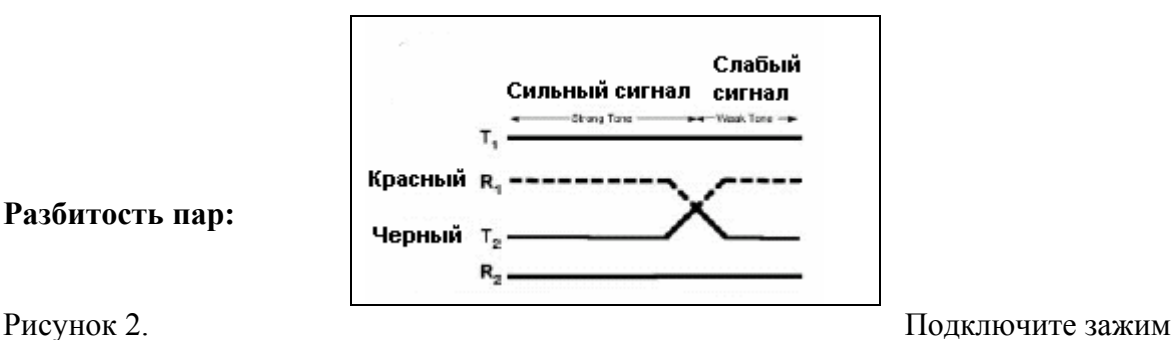

**Разбитость пар:** 

красного цвета к скрещенному проводу одной пары Подключите зажим черного цвета к скрещенному проводу другой пары.

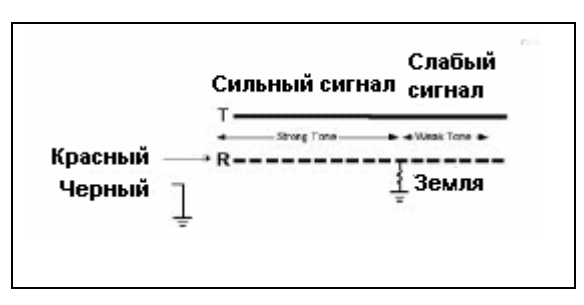

**Утечка на землю:** 

**Разбитость:** 

Рисунок 3. Подключите зажим красного цвета к поврежденному проводнику, зажим черного цвета к заземлению.

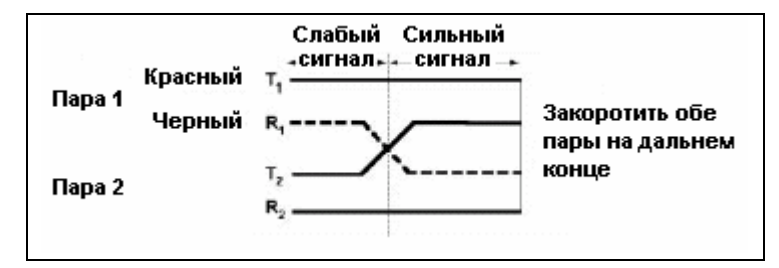

Рисунок 4. Подключите зажим красного цвета к жиле А пары 1, зажим черного цвета к жиле Б пары 1.

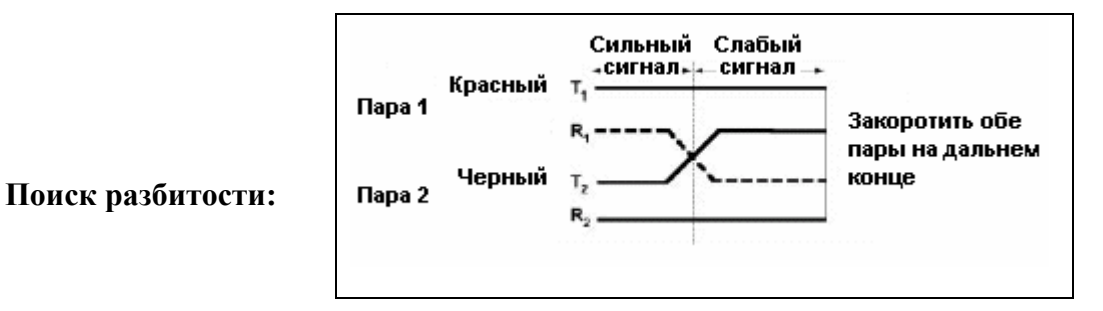

Рисунок 5. Подключите зажим красного цвета к исправной жиле пары 1. Подключите зажим черного цвета к разбитой жиле пары 2.

## **Идентификация кабелей Установки передатчика**

Подключите клещи соленоида «Dyna-Coupler» к внешнему разъему передатчика [T-6], используя кабель.

## *Примечание: идентификация кабелей требует применения двух соленоидов «Dyna-Coupler»: один подключается к передатчику, другой к приемнику.*

Установите клещи соленоида «Dyna-Coupler» вокруг кабеля или проводников А и Б одной пары жил. Убедитесь в том, что клещи полностью сомкнуты.

Нажмите и удерживайте клавишу [T-1] для проверки работоспособности батареи.

Трижды нажмите на клавишу передатчика «OHMS/FAULT/TONE» [T-2], чтобы установить режим работы «TONE» («Тональный режим»).

На дисплее [T-4] под символом «Тональный режим» появится флажок-индикатор.

Нажмите клавишу «OUTPUT» («Выход») [T-5], чтобы установить высокий выходной уровень мощности сигнала.

На дисплее [T-4] над символом выходного сигнала появится флажок-индикатор.

Дисплей передатчика [T-4] будет индицировать поочередно значение частоты «577» и «133К».

## **Установки приемника**

Нажмите клавишу «ON/OFF» («ВКЛ/ВЫКЛ») [1] для включения приемника.

Нажмите клавишу «Locate» («Поиск») [5].

Для перехода в тональный режим работы, нажмите клавишу «Tone» («Тональный режим»)  $[SK]$ 

Используя кабель от рамки-щупа или кабель соленоида «Dyna-Coupler». Подключите второй соленоид «Dyna-Coupler» к внешнему разъему «EXTERNAL JACK» [12].

Установите наивысшую частоту (133 кГц) нажатием на клавишу «Freq» («Частота») [SK].

Проверьте первый кабель из группы кабелей путем установки клещей соленоида «Dyna-Coupler» вокруг кабеля.

Нажмите на клавишу «Gain/Down» («Уменьшение усиления») [4] и наблюдайте за уровнем цифрового значения сигнала [10].

Запомните цифровое значение сигнала на данном кабеле и установите адаптер «Dyna-Coupler» вокруг следующего кабеля в группе.

Если уровень сигнала, отображаемого на дисплее [10], будет больше, чем на предыдущем кабеле нажмите на клавишу «Gain/Down» («Уменьшение усиления») [4].

Если уровень сигнала, отображаемого на дисплее [10], будет меньше, чем на предыдущем кабеле, игнорируйте его.

По окончании проверки всех кабелей в группе искомым кабелем будет являться кабель, на котором был обнаружен максимальный уровень сигнала.

## **Идентификация пар Установки передатчика**

Подключите адаптер «Dyna-Coupler» к внешнему разъему передатчика [T-6], используя кабель адаптера.

Установите адаптер «Dyna-Coupler» вокруг проводников А и Б одной пары.

Нажмите и удерживайте клавишу [T-1] для проверки работоспособности батареи.

Трижды нажмите на клавишу передатчика «OHMS/FAULT/TONE» [T-2], чтобы установить режим работы «TONE» («Тональный режим»).

На дисплее [T-4] под символом «Тональный режим» появится флажок-индикатор.

Нажмите клавишу «OUTPUT» («Выход») [T-5], чтобы установить высокий выходной уровень мощности сигнала.

На дисплее [T-4] над символом выходного сигнала появится флажок-индикатор.

Дисплей передатчика [T-4] будет индицировать поочередно значение частоты «577» и «133К».

## **Установки приемника**

Нажмите клавишу «ON/OFF» («ВКЛ/ВЫКЛ») [1] для включения приемника.

Нажмите клавишу «Locate» («Поиск») [5].

Для перехода в тональный режим работы нажмите клавишу «Tone» («Тональный режим») [SK]

Подключите индуктивный щуп (№ 3011, может быть заказан дополнительно) к внешнему разъему «EXTERNAL JACK» [12], используя кабель щупа (№ 9023, может быть заказан дополнительно).

Нажмите клавишу «Active» («Активный режим») переключением [SK] для установки значения частоты 133 кГц.

Отделите пучок пар (или группу, если она известна) и, скользя по парам индуктивным щупом, протестируйте их. Когда на какой либо из пар сигнал будет обнаружен, нажмите на клавишу «Gain/Down» («Уменьшение усиления») [4].

Затем, разделив пучок пар на два меньших пучка, перемещайте индуктивный щуп относительно пар этих меньших пучков и наблюдайте за цифровым значением уровня принимаемого сигнала на дисплее [10].

Искомая пара будет располагаться в том пучке пар, на котором будет обнаружен максимальный уровень сигнала.

Опять разделите пучок пар, в котором была обнаружена искомая пара на две группы.

Проверьте, в какой из полученных групп пар будет обнаружен максимальный уровень сигнала.

Снова разделите на две группу пар с максимальным обнаруженным сигналом.

Продолжите разделение группы пар с максимальным обнаруженным сигналом на еще более мелкие группы до тех пор, пока искомая пара не будет найдена.

*Примечание: канавка вокруг корпуса индуктивного щупа указывает расположение обмотки, принимающей сигнал, относительно корпуса пробника. Максимальная чувствительность индуктивного пробника обеспечивается в случае, когда его корпус расположен перпендикулярно относительно проводников кабеля.* 

## **«HELP» - РЕЖИМ ПОДСКАЗКИ**

## **MENU [6] + More >>[SK] + Help**

Режим подсказки содержит основную информацию о приборе и о работе с ним. Этот режим обеспечивает предоставление пользователю краткой справочной информации. Нажмите клавиши со сдвоенными стрелками, направленными вверх/вниз [SK], для перемещения между разделами информации.

Нажатие клавиш с одиночными стрелками, направленными вверх/вниз [SK], обеспечивает построчную прокрутку информации на дисплее.

## **ИНСТРУМЕНТАРИЙ ПРОГРАММНОГО ОБЕСПЕЧЕНИЯ 3М Dynatel**™ **ДЛЯ ПЕРСОНАЛЬНОГО КОМПЬЮТЕРА**

Инструментарий программного обеспечения 3М Dynatel™ представляет собой программное обеспечение для персонального компьютера. Это программное обеспечение позволяет пользователю передавать данные интеллектуальных электронных маркеров в файлы компьютера, создавать шаблоны данных и перечни наименований для загрузки в приемник, конфигурировать приемник (частоты, единицы измерений и др.) и осуществлять модернизацию программного обеспечения.

Пожалуйста, ознакомьтесь с инструкциями для пользователя, приложенными к программному обеспечению.

## **САМОТЕСТИРОВАНИЕ ПРИЕМНИКА**

## **MENU [6] + MORE >>[SK] + Self Test [SK]**

Этот режим обеспечивает самотестирование приемника.

В этом режиме приемник показывает текущую информацию о приборе (наименование модели, заводской номер, выполняет проверку программного обеспечения и проверку функциональных характеристик).

Для начала самотестирования нажмите клавишу «RUN» («Запуск программы») [SK].

Как только процесс начнется, на дисплее появится графическое изображение хода самотестирования.

Когда самотестирование завершится, на дисплее появится информация о его результатах.

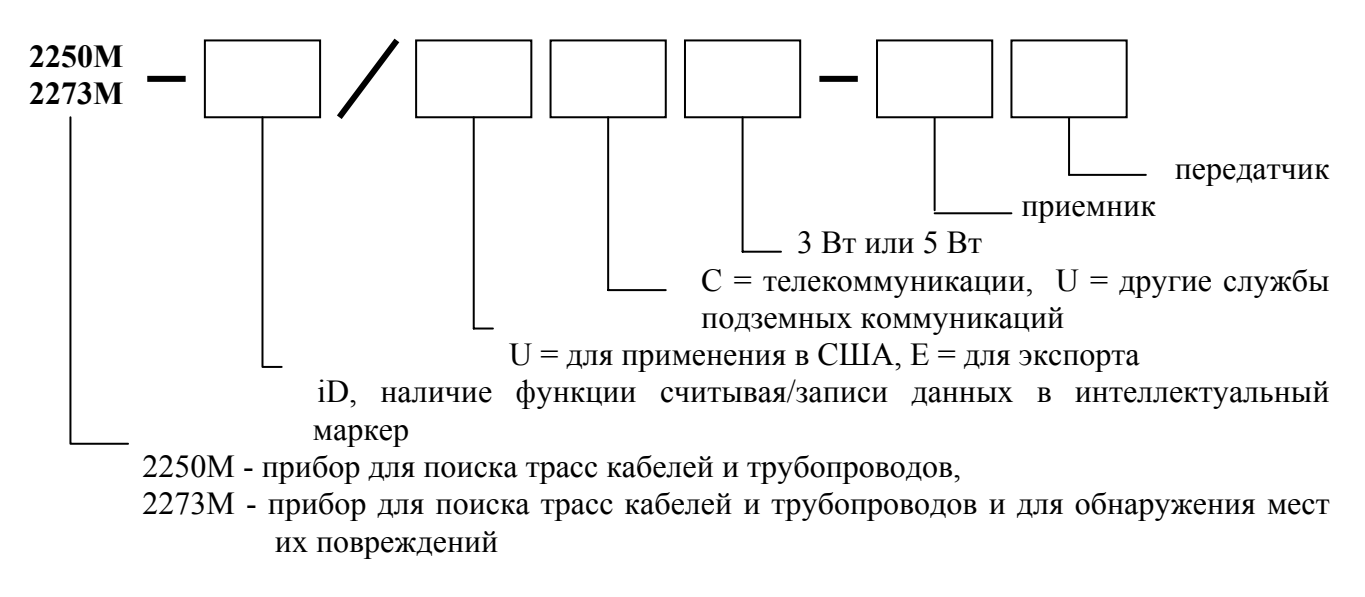

Пример: код заказа прибора **2273ME-iD/UC3W-RT**

Исполнение изделия в соответствии с этим кодом заказа:

Прибор модели 2273ME-iD для поиска трасс кабелей и трубопроводов и для обнаружения мест их повреждений, обеспечивающий возможность работы с интеллектуальными электронными маркерами; исполнение для применения в США; предназначен для применения в области телекоммуникаций; мощность передатчика 3 Вт; комплект содержит приемник и передатчик.

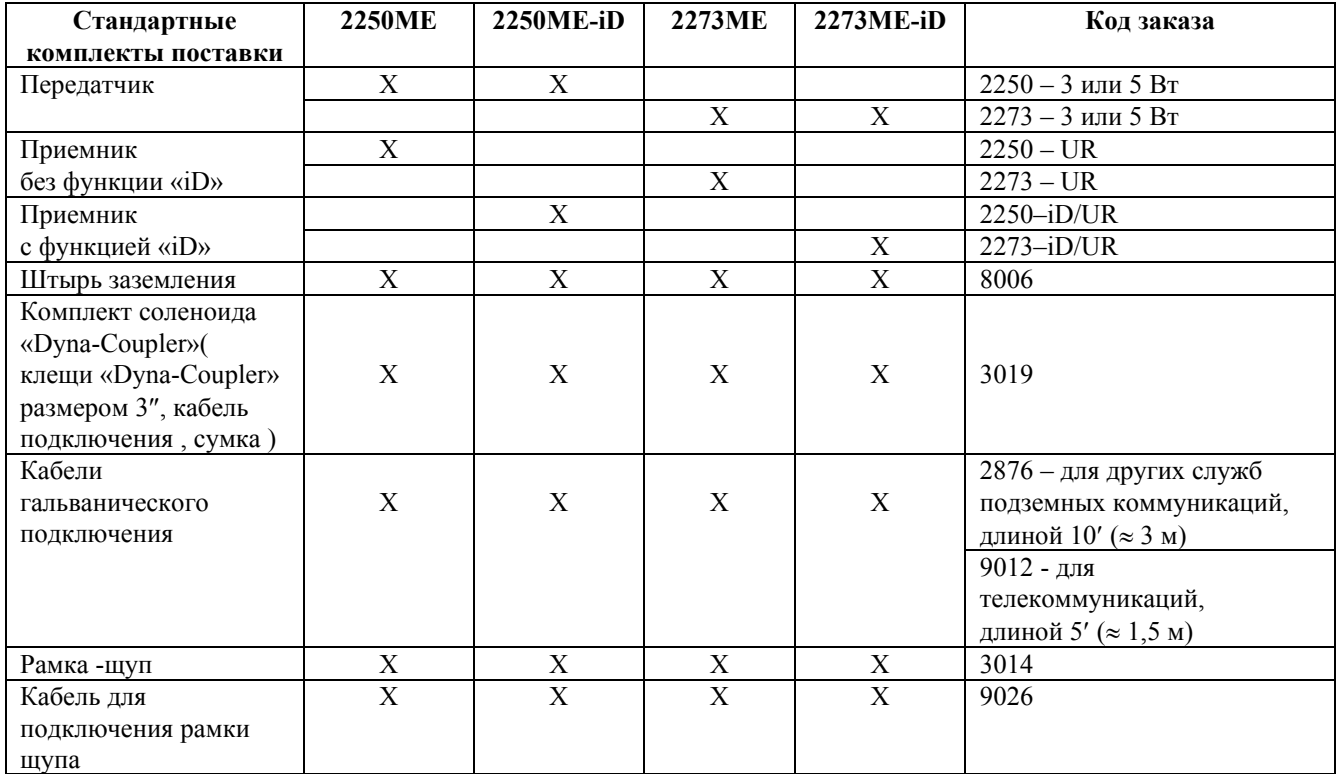

# **ДОПОЛНИТЕЛЬНЫЕ ПРИНАДЛЕЖНОСТИ**

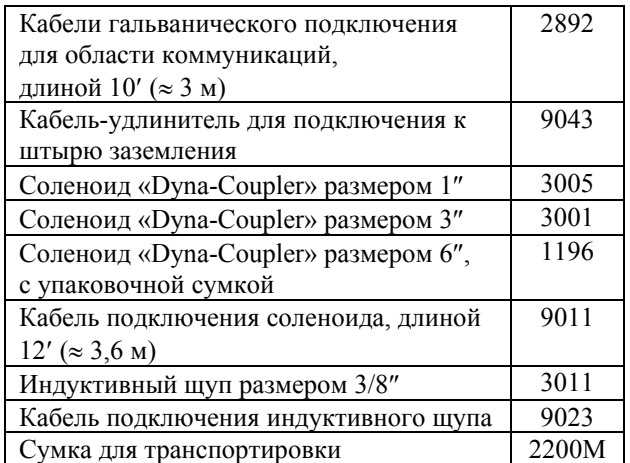

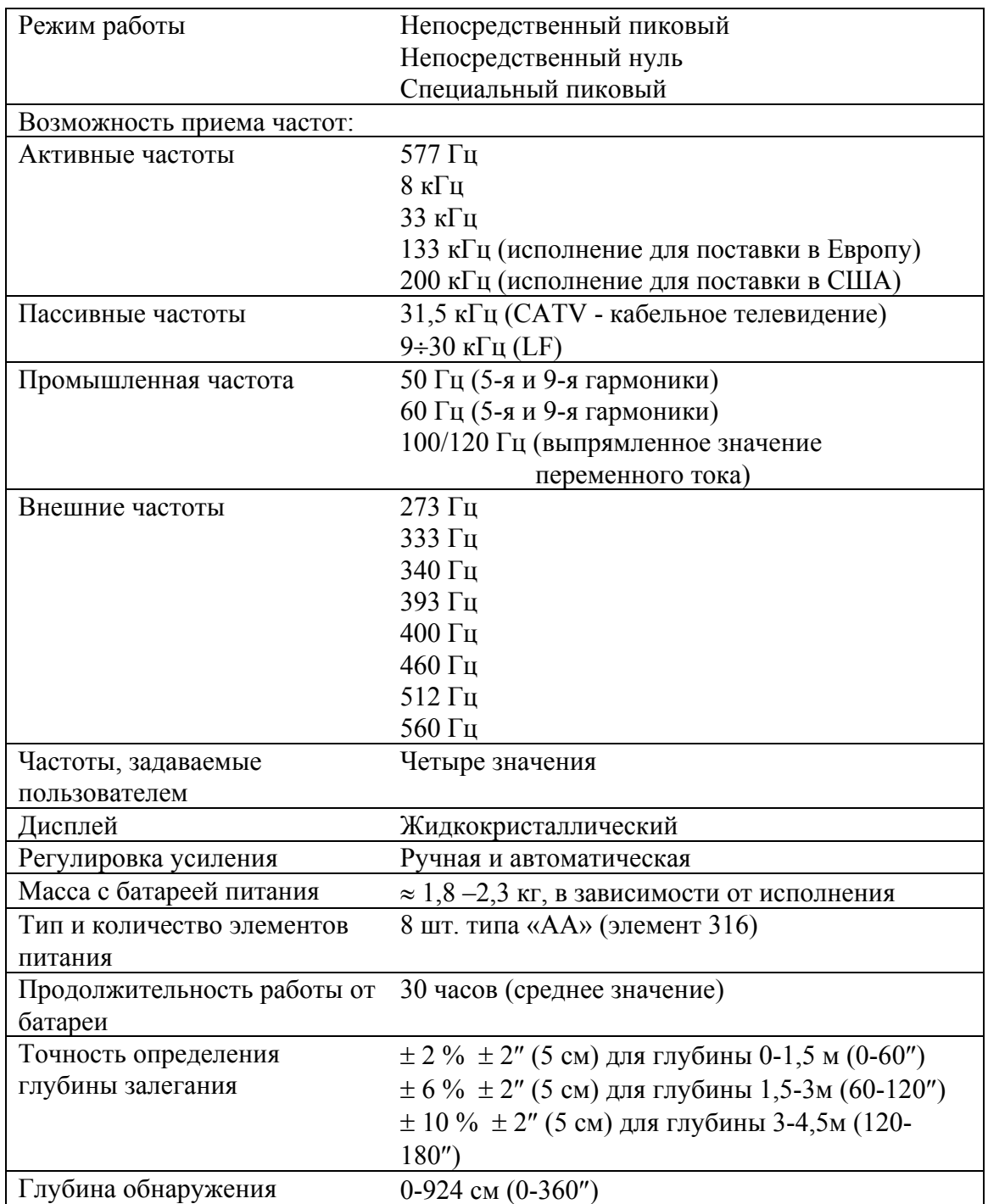

# **Технические характеристики приемника модели 2250Е/2273Е**

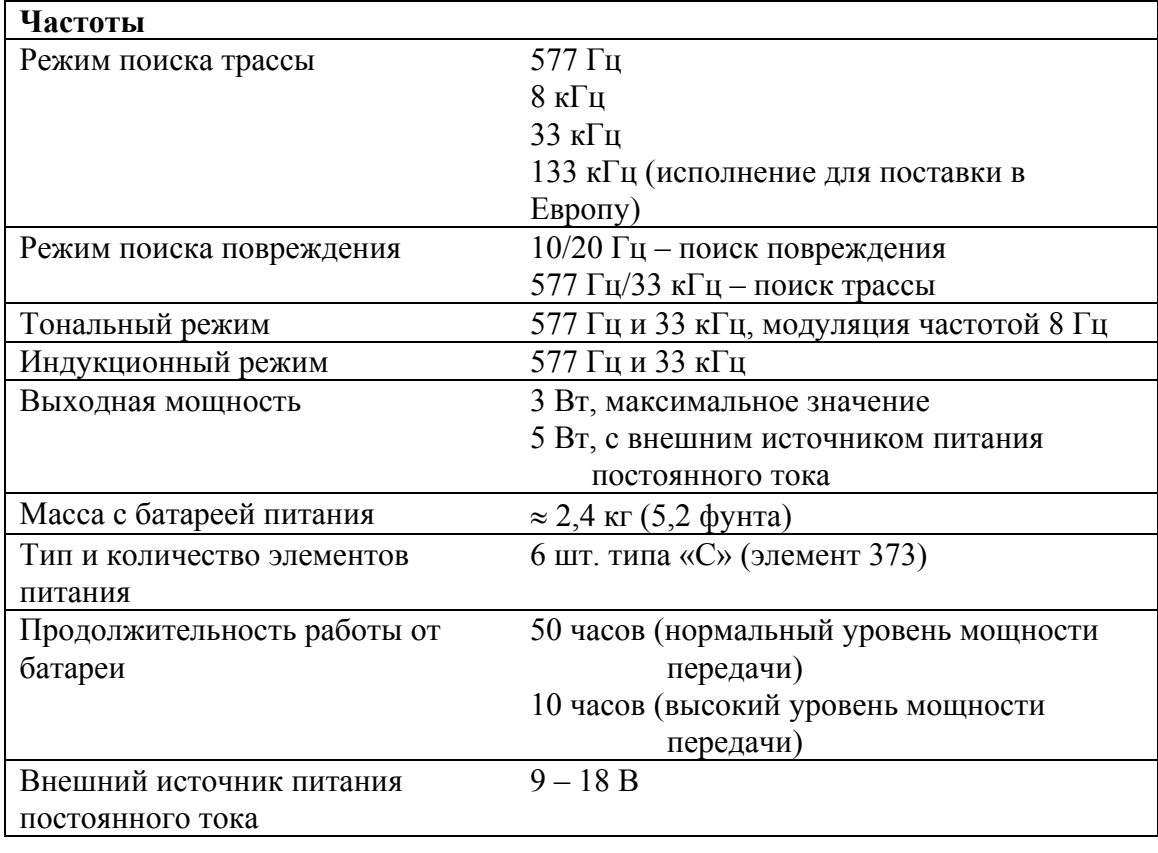

# **Технические характеристики генератора модели 2250Е/2273Е**

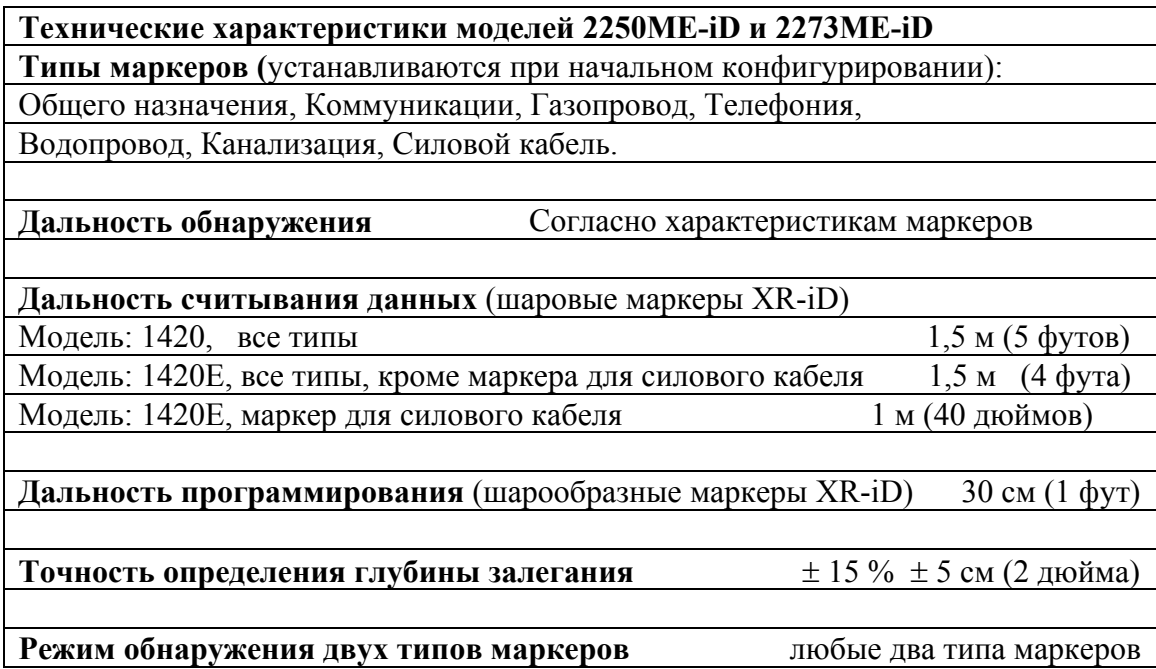

CE Изделие соответствует требованиям Директивы ЕЭС 789/336/ЕЕС.

«3М» и «Dynatel» являются торговыми марками компании «3М»

#### **Важное примечание**

Все утверждения, техническая информация и рекомендации, касающиеся продукции компании «3М», основываются на достоверной информации, однако точность или полноценность этой информации не могут быть гарантированы. Перед использованием этой продукции Вы должны оценить ее и определить, является ли она подходящей для Вашего специфического применения. Вы принимаете на себя весь риск и ответственность, связанные с применением этой продукции. Любое утверждение, касающееся продукции, которое не содержится в текущих публикациях компании «3М», или утверждение, содержащееся в Ваших заказах на покупку, которое противоречит публикациям компании «3М», является неправомерным и не может быть признано, если только оно не согласовано в письменном виде с уполномоченным представителем компании «3М».

**Гарантии, частичное возмещение ущерба, ограниченная ответственность.** Гарантия предоставляется на срок 1 (один) год с даты покупки в том, что настоящая продукция не содержит производственных дефектов и не содержит дефектных материалов. **Компания «3М» не предоставляет дополнительно иных гарантий, но не исключает возможность предоставления коммерческих гарантий или гарантий соответствия для конкретных целей.** Если в настоящей продукции будет обнаружен дефект в течение срока действия гарантии, упомянутой выше, вы не можете иметь сомнений в том, что компанией «3М» будут удовлетворены ваши претензии – компания «3М» примет решение о замене продукции, или о ремонте продукции, или о возврате стоимости продукции. **За исключением случаев, оговоренных законодательством, компания «3М» не несет ответственности за какойлибо ущерб или повреждения, связанные с продукцией производства компании «3М» – ущерб прямой или косвенный, специальный, случайный или логически вытекающий, если такой ущерб непосредственно не подтвержден фактами.** 

## **3M**

Telecom Access Division 3M Telecommunications 6801 River Place Blvd. Austin, Texas 78726-9000

#### **3М Россия**

Телекоммуникационные системы 125445, Москва, Россия, ул. Смольная, дом 24/Д (095) 784 74 74 Телефон (095) 784 74 75 Факс

©3М IPC 2003 78-8130-6151-8-B